5 июня 2024 • Москва, LOFT HALL#2

**GEKOH**<sup>24</sup> Конференция по БЕзопасности КОНтейнеров и контейнерных сред

## Латаем огрехи в образах . приложений с помощью Kubernetes

#### Анатолий Карпенко

Luntry

#### whoami

- Автоматизатор автоматизации в Luntry
- Любитель митапошных форматов: SPb Reliability Meetup, ITGM, TechTrain, DevOops, DEFCON'ы, B4CKSP4CE, DevOps40
- Веду канал «Технологический Болт Генона»
- Рисую несмешные мемы

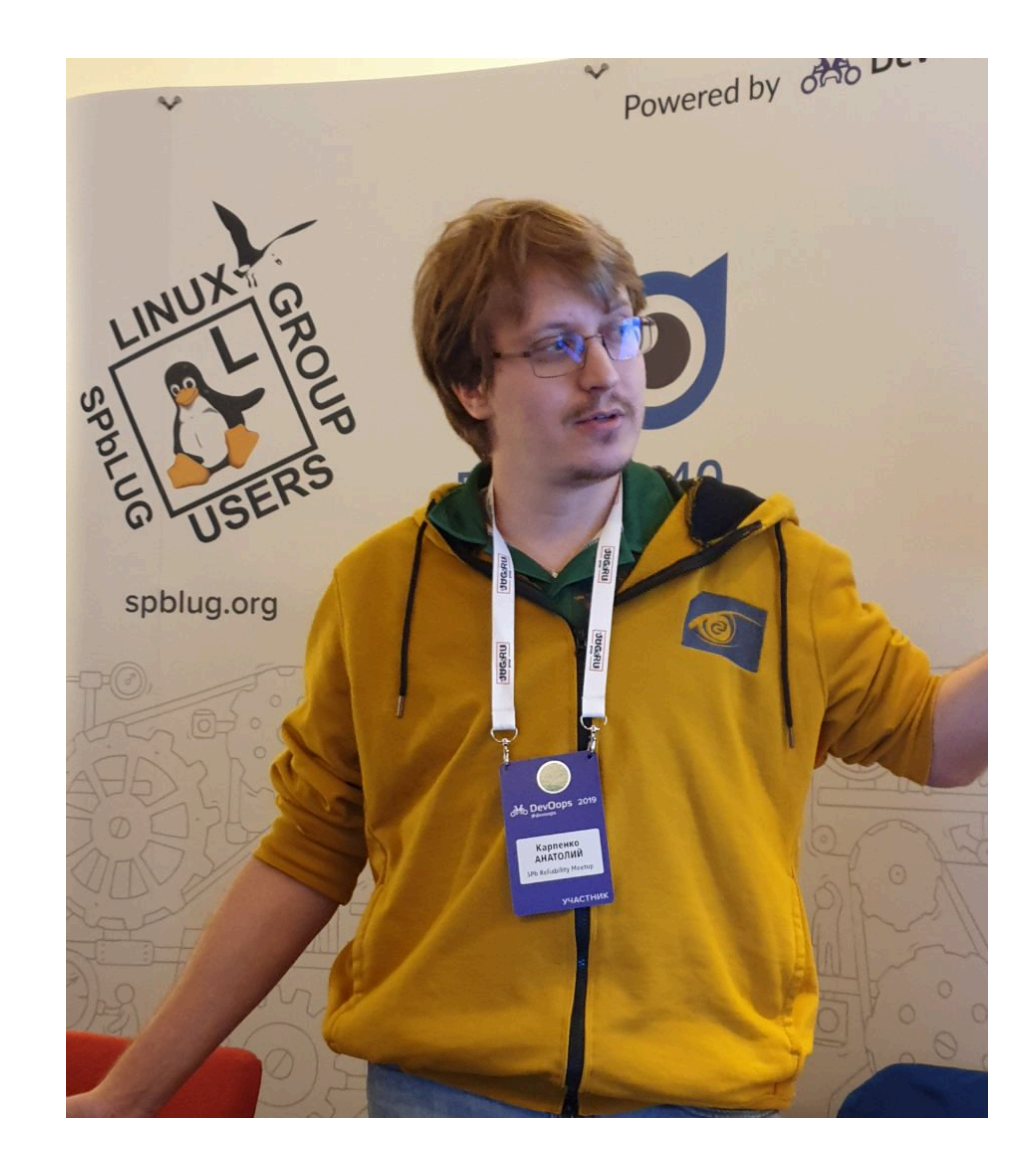

#### **Грустная предыстория**

- Старый проект, кодовое название «Планета Железяка»
	- Поддержки нет
	- Исходных кодов нет
	- $\circ$  Кого спросить тоже нет (заказная разработка)
- Горят сроки и ждать исправлений нет времени
- Другая "жиза"

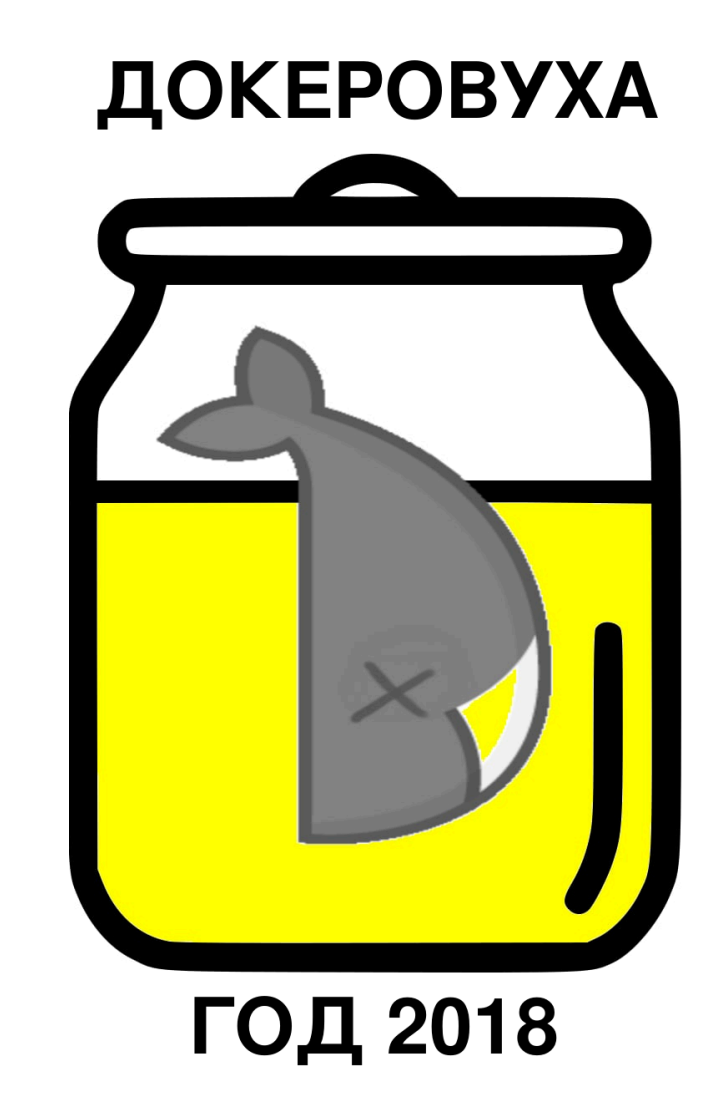

#### **Что в образе твоём?**

## **"Жирный" базовый образ...**

\$ cat /etc/os-release

```
PRETTY_NAME="Debian GNU/Linux 11 (bullseye)"
NAME="Debian GNU/Linux"
VERSION_ID="11"
VERSION="11 (bullseye)"
VERSION_CODENAME=bullseye
```
. . .

## **... c кучей ненужных исполняемых файлов,...**

```
$ curl --version
. . . . . . . . . . . \mathbf{r}Release-Date: 2023-02-20, security patched: 7.88.1-10+deb12u5
$ gosu --help
. . . . . . . . . . . \mathbf{r}gosu version: 1.14 (go1.19.8 on linux/amd64; gc)
$ nc --version
Ncat: Version 7.93 ( https://nmap.org/ncat )
```
#### ... "зашитыми" кредами,...

```
$ env | grep TOKEN
ENV JWT_TOKEN="eyJhbGciOiJ. . . V_adQssw5c"
```

```
$ grep "AWS" run.sh
export AWS_SECRET_ACCESS_KEY="Qk6dDZ3Ev6x. . . 5CNwYMm1s9+vf0E="
export AWS_ACCESS_KEY_ID="AKIAATC. . . F27LK"
```

```
$ grep "TOKEN" test.txt
PULUMI_TOKEN_TEST="pul-afde034feeebc098. . . deadbeef"
```
## ... log4shell и 100500 CVE,...

\$ ./log4dhell.sh web-service-app.jar **Service** State Log4J version :  $2.14.1$ 

[!] Inspection finished - Class found!

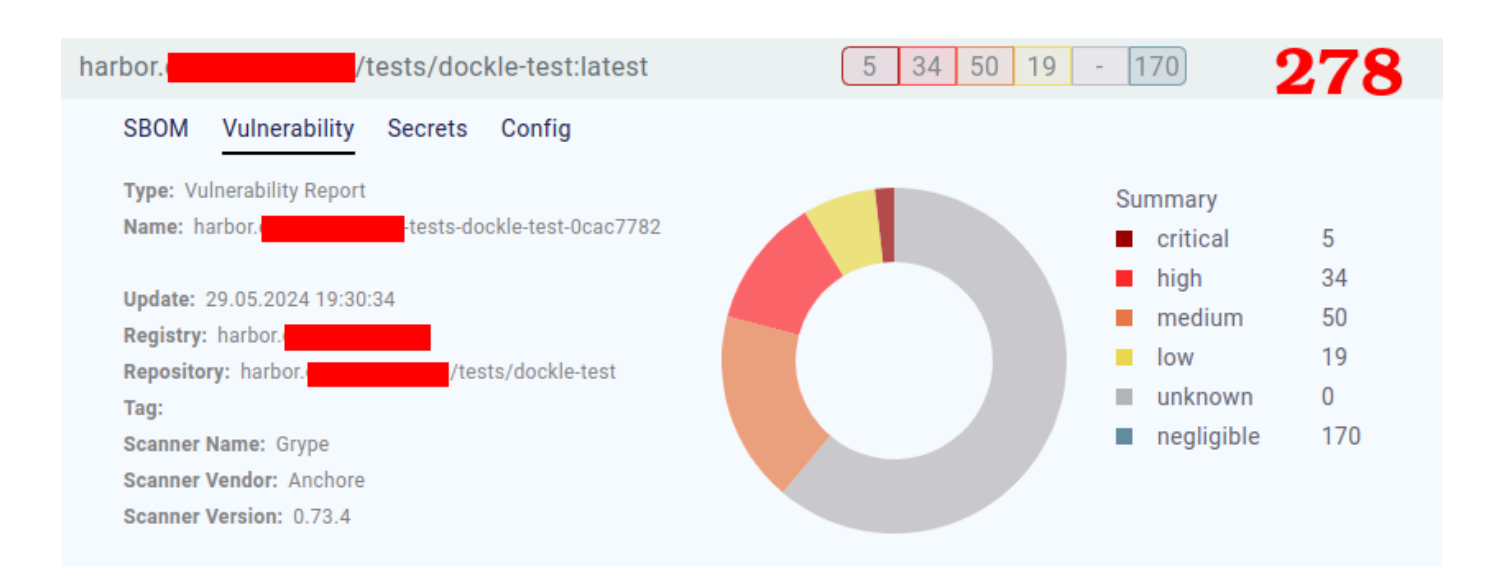

#### ... и вообще всё неправильно

\$ dockle \$IMAGE\_NAME | grep "FATAL\|WARN"

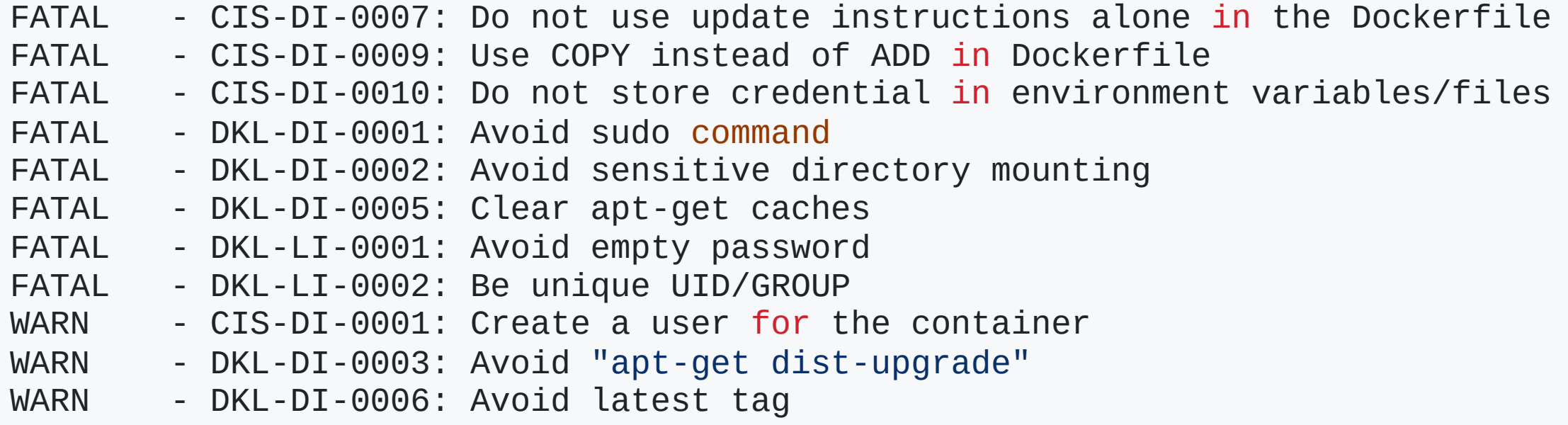

#### **К чему это ведёт?**

## **LotL-атака (Living off** the Land)

Атака, при которой используется легитимные программы и функции для выполнения вредоносных действий в целевой систем

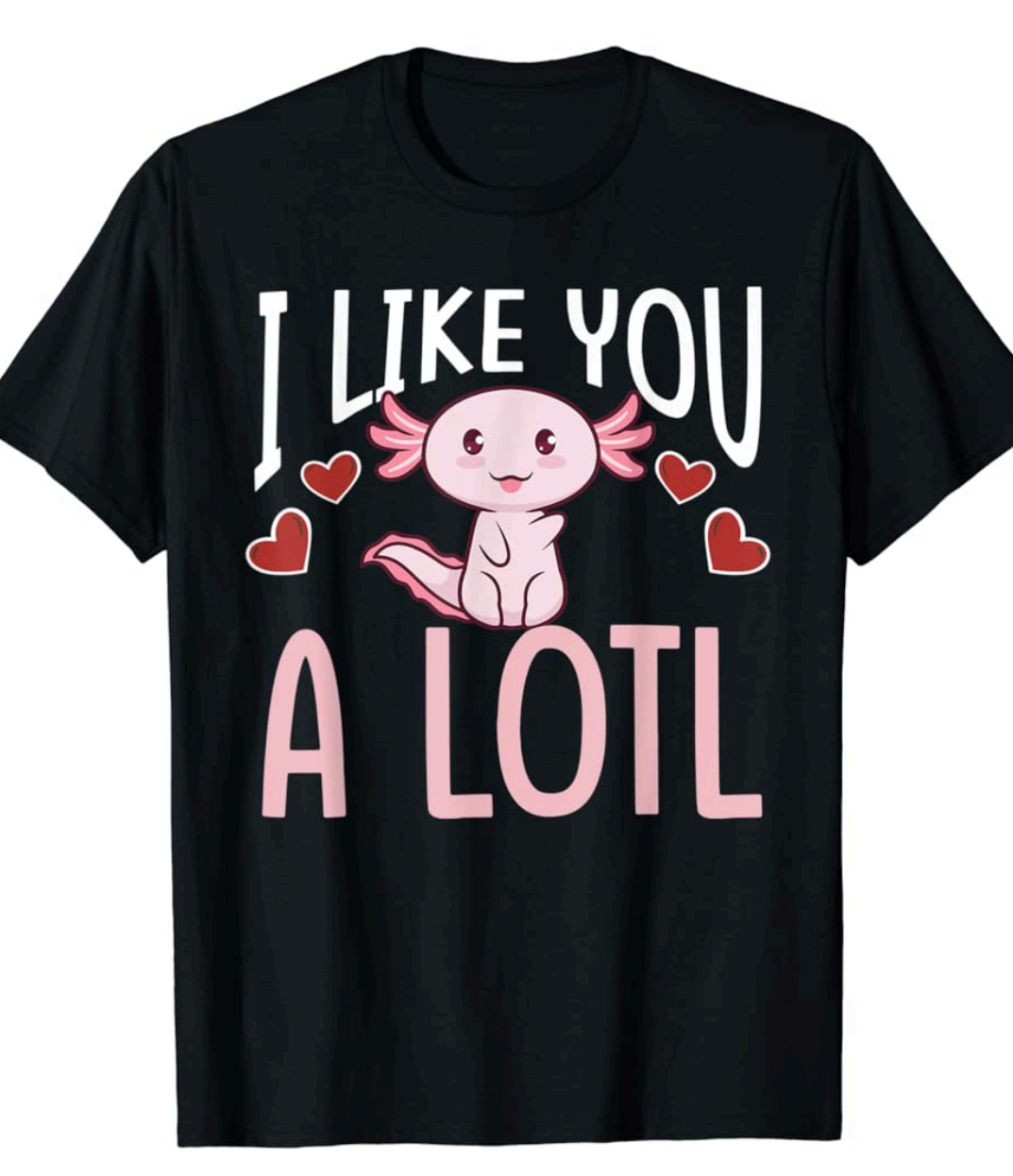

#### LotL-атака

- Сигнатуры не помогут
- Вредоносных файлов нет
- Shell может быть легитимным
- Расследование и атрибуция атак сложны

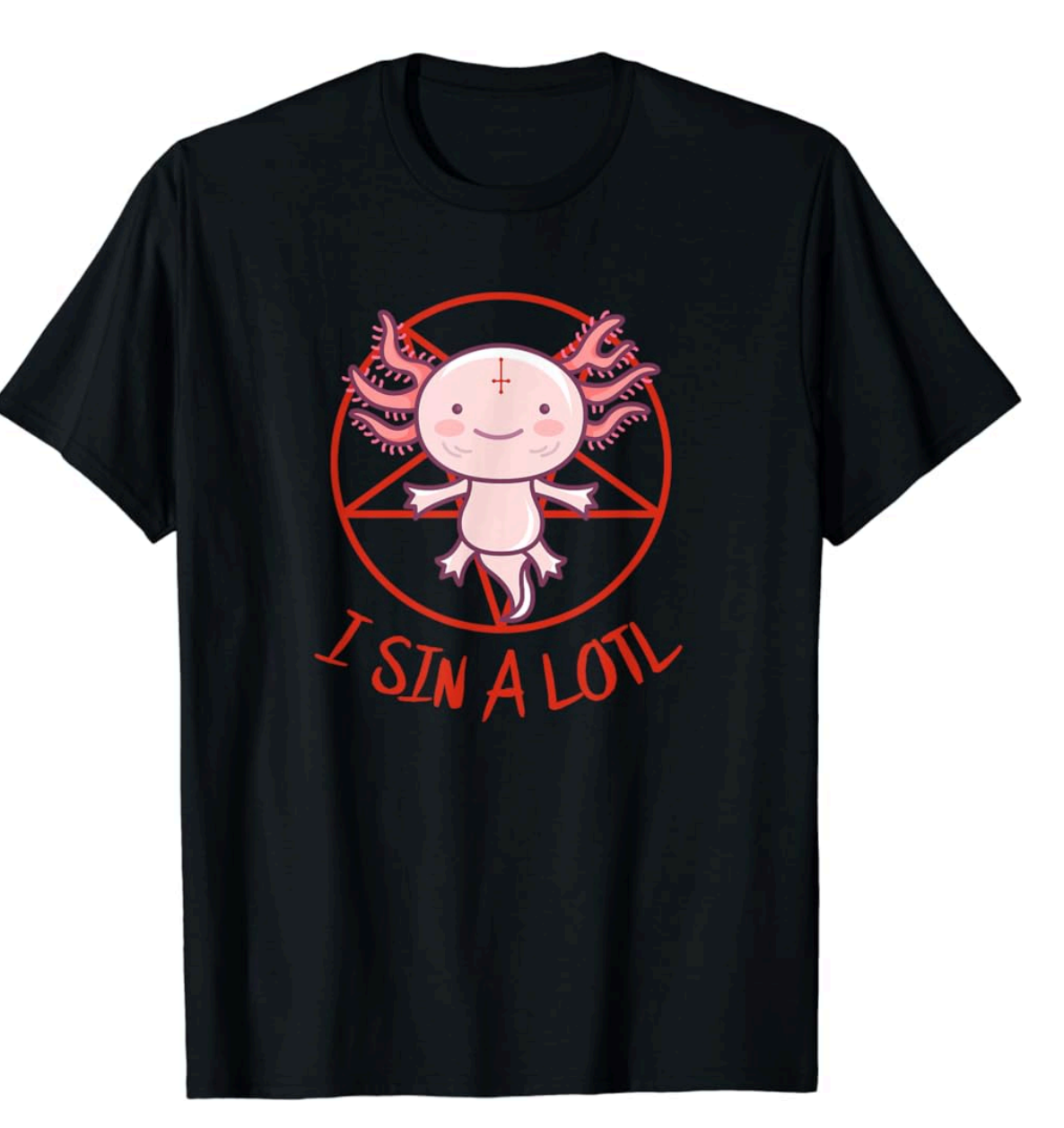

#### **LotL-атака && GTFOBins &&** nano

sudo nano  $\land R \land X$ reset; sh 1>&0 2>&0

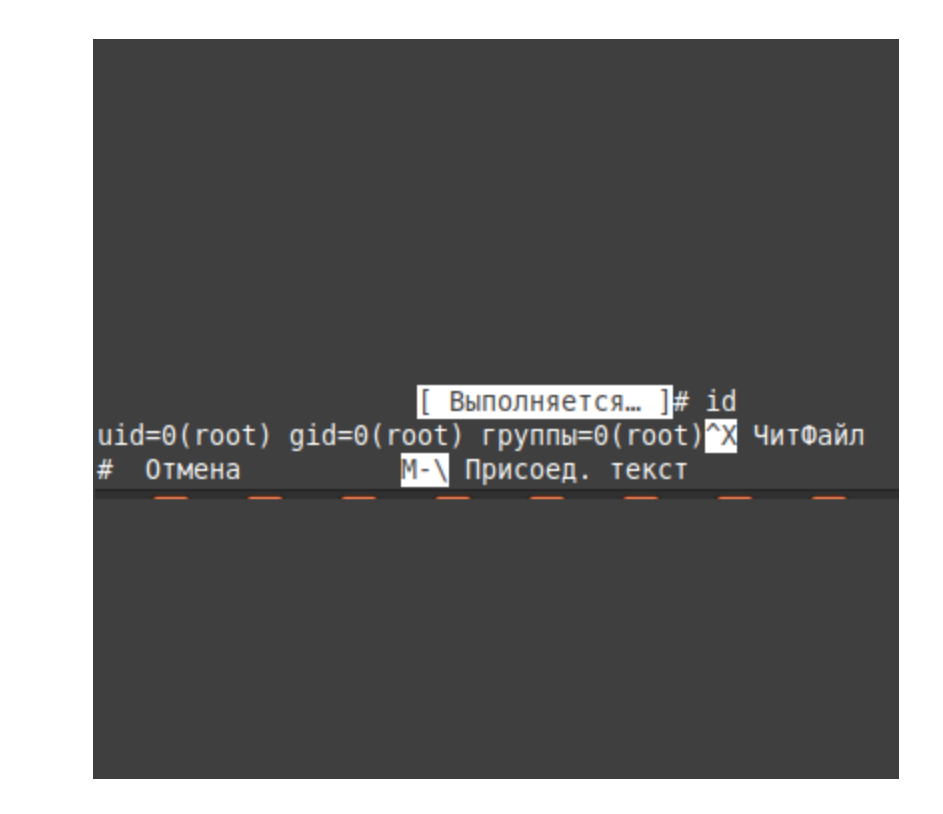

## **LotL-атака && GTFOBins &&** zip

```
TF = $(mktemp - u)sudo zip $TF /etc/hosts -T -TT 'sh #'
sudo rm $TF
```
sudo zip \$TF /etc/hosts -T -TT 'sh #' adding: etc/hosts (deflated 56%) #  $id$ uid=0(root) gid=0(root) группы=0(root)

#### Известные уязвимости

\$ trivy image \$IMAGE\_NAME Total: 321 (UNKNOWN: 0, LOW: 199, MEDIUM: 70, HIGH: 49, CRITICAL: 3)

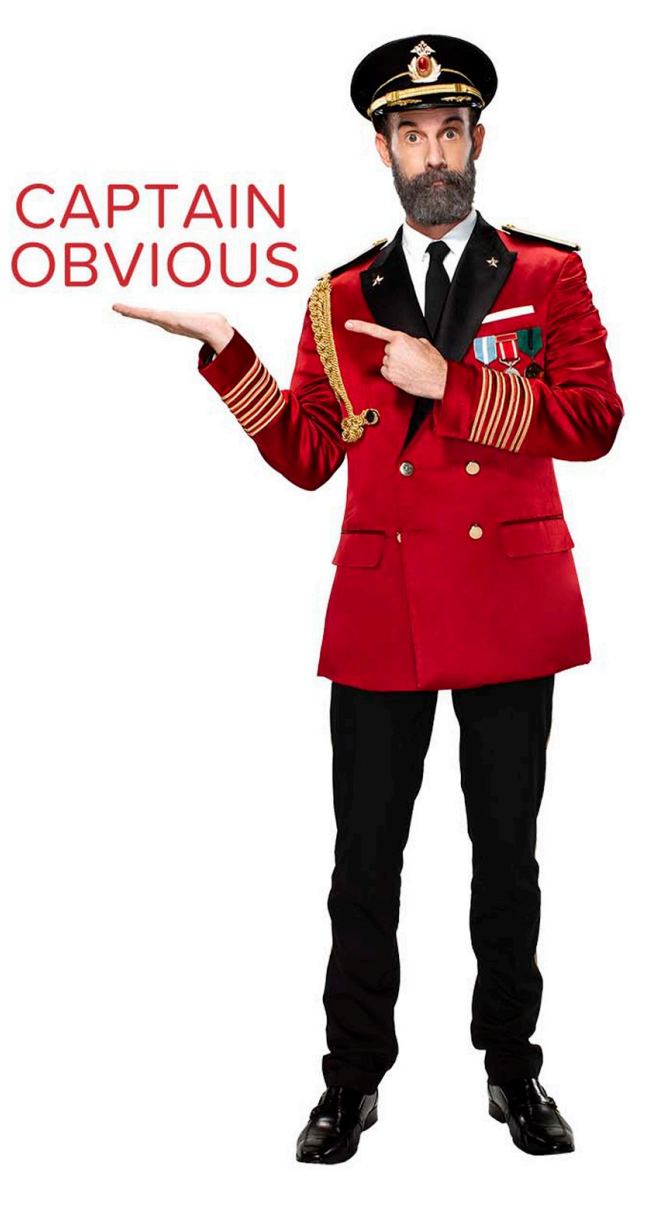

#### **Секреты, токены, ключи...**

\$ trivy image --scanners secret \$IMAGE\_NAME

. . .

/file.txt (secrets) Total: 1 (UNKNOWN: 0, LOW: 0, MEDIUM: 0, HIGH: 1, CRITICAL: 0) HIGH: Pulumi (pulumi-api-token)

/run.sh (secrets) Total: 1 (UNKNOWN: 0, LOW: 0, MEDIUM: 0, HIGH: 0, CRITICAL: 1) CRITICAL: AWS (aws-access-key-id)

\$IMAGE\_NAME (secrets) Total: 2 (UNKNOWN: 0, LOW: 0, MEDIUM: 2, HIGH: 0, CRITICAL: 0) MEDIUM: JWT (jwt-token)

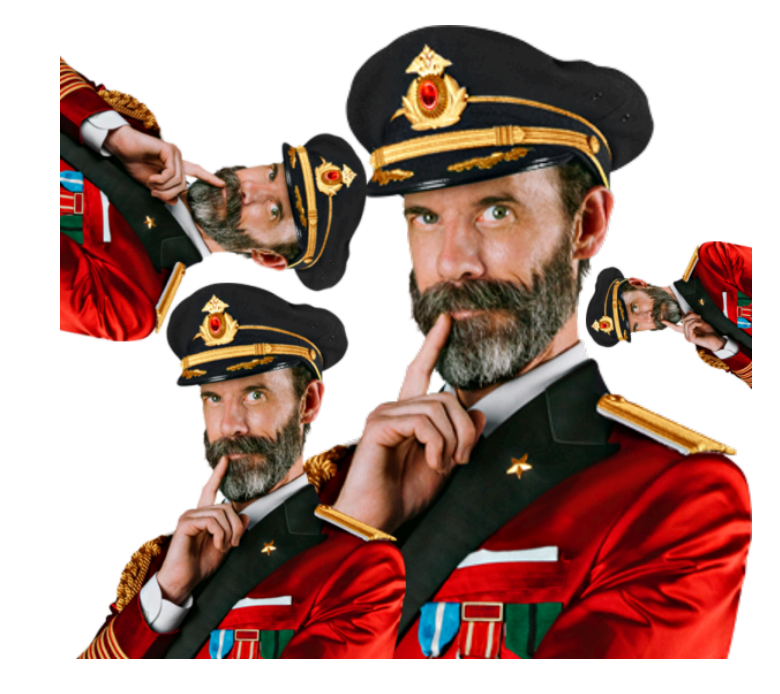

## Лирическое отступление №1: спрятанный секрет

```
$ cat test.txt
PULUMI_TOKEN_TEST="pul-afde034feeebc098ebc4000036e00000deadbeef"
```

```
$ trivy fs test.txt
$ cp test.txt a.txt
$ trivy fs a.txt
```

```
/a.txt (secrets)
```

```
Total: 1 (UNKNOWN: 0, LOW: 0, MEDIUM: 0, HIGH: 1, CRITICAL: 0)
HIGH: Pulumi (pulumi-api-token)
```

```
Pulumi APT token
 /a.txt:1
```
#### Лирическое отступление №1: "зацепка"

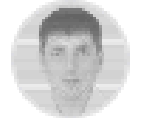

afdesk commented on Mar 14, 2023

Contributor

shouldn't the file test.txt containing the AWS\_ACCESS\_KEY\_ID still be detected by trivy image IMAGE --debug -scanners secret?

yes, sure, you're right. Trivy has to detect secrets inside files, and Trivy does it) but Trivy skips test data...

if you change a file name (eg. to tst.txt), Trivy will catch it:

FROM nginx:alpine

https://github.com/aquasecurity/trivy/issues/3778#issuecomment-1467988262

18/69

#### **Лирическое отступление №1: разгадка спрятанного секрета**

```
{
  ID: "tests"
,
  Description: "Avoid test files and paths"
,
  Path: MustCompile(`(^test|\/test|-test|_test|\.test)`),
},
\{ID: "examples"
,
  Description: "Avoid example files and paths"
,
  Path: MustCompile(`example`),
  Regex: MustCompile("(?i)example"),
},
```
#### **Оставшийся ключ (1)**

```
. . .
COPY id_rsa /root/.ssh/
RUN . . . && rm -rf /root/.ssh/id_rsa
CMD ["/run.sh"]
. . .
```

```
$ docker history $IMAGE_NAME
IMAGE CREATED CREATED BY
c274f07a418f 20 minutes ago CMD ["/run.sh"]
<missing> 20 minutes ago RUN ... && rm -rf…
                           COPY id_rsa /root/.ssh/ # buildkit
. . .
```
## **Оставшийся ключ (2)**

\$ docker save \$IMAGE\_NAME | tar -x -C .

```
$ find blobs/sha256/ -type f -exec file {} \; | grep "tar"
blobs/sha256/9b47fc. . .fde2bd: POSIX tar archive
\mathbf{r} = \mathbf{r} \times \mathbf{r}blobs/sha256/6e9c5e. . .98398c: POSIX tar archive
```

```
$ tar xvf 9b47fc. . .fde2bd
root/
root/.ssh/
root/.ssh/id_rsa
```
. . .

```
$ cat root/.ssh/id_rsa
-----BEGIN OPENSSH PRIVATE KEY-----
```

```
-----END OPENSSH PRIVATE KEY-----
```
## Мисконфиги (1)

 $\#$  DKI-DT-0006 FROM debian: latest

RUN mkdir /tmp/sys  $\#$  DKL-DI-0002 VOLUME /sys /tmp/sys VOLUME /usr # CIS-DI-0007 # DKL-DI-0005 RUN apt-get update # DKL-DI-0001 # DKL-DI-0005 RUN apt-get install -y git sudo curl gosu ncat default-jre # DKL-LI-0001 RUN useradd nopasswd -p "" RUN chmod u+s /etc/shadow RUN chmod g+s /etc/passwd # CIS-DI-0009 #  $CTS-DT-0010$ ADD credentials.json /app/credentials.json COPY ./test.txt test.txt COPY file.txt file.txt RUN chmod u+s file.txt RUN chmod g+s file.txt

### Мисконфиги (2)

```
RUN curl -LO https://. . . xmrig-6.21.3-linux-static-x64.tar.gz \
    && tar xvf xmrig-6.21.3-linux-static-x64.tar.gz \
    && rm -f xmrig-6.21.3-linux-static-x64.tar.gz
# CTS-DT-0010ENV MYSQL_PASSWD password
RUN chmod g-s file.txt
# DKI-DT-0001
RUN sudo cat /etc/passwd
# DKL-DI-0003
RUN apt-get dist-upgrade -s
# CIS-DI-0010# DKL-LI-0003:
COPY aws/ aws/# CIS-DI-0010
ENV JWT_TOKEN="eyJh. . . Sw5c"
# DKI - I T - 0002COPY passwd /etc/passwd
COPY ./web-service-app.jar .
COPY /run.sh.
COPY id rsa /root/.ssh/
RUN mkdir /tmp/test/\setminus&& rm -rf /root/.ssh/id rsa
```
CMD ["/run.sh"]

## **Мисконфиги (3)**

FATAL - CIS-DI-0009: Use COPY instead of ADD in Dockerfile

\* Use COPY : ADD credentials.json /app/credentials.json # buildkit

FATAL - CIS-DI-0010: Do not store credential in environment variables/files

\* Suspicious filename found : app/credentials.json \* Suspicious filename found : .aws/credentials \* Suspicious ENV key found : MYSQL\_PASSWD on ENV MYSQL\_PASSWD=password \* Suspicious ENV key found : JWT\_TOKEN on ENV JWT\_TOKEN=eyJhbGc. . .Qssw5c

#### WARN - DKL-DI-0006: Avoid latest tag

\* Avoid 'latest' tag

#### Лирическое отступление №2

```
func (a CredentialAssessor) RequiredFiles() []string {
        return []string{
                "credentials.json",
                 "credential.json",
                 "credentials",
                 "credential",
                 "password.txt",
                "id rsa",
                 "id_dsa",
                "id_ecdsa",
                 "id ed25519",
                 "secret_token.rb",
                "carrierwave.rb",
                 "omniauth.rb",
                 "settings.py",
                 "database.yml",
                 "credentials.xml",
        }
```
}

## **Мисконфиги (3)**

FATAL - DKL-DI-0001: Avoid sudo command

\* Avoid sudo in container : RUN /bin/sh -c apt-get install -y git sudo curl gosu ncat # buildkit RUN /bin/sh -c sudo cat /etc/passwd # buildkit

WARN - CIS-DI-0001: Create a user for the container

\* Last user should not be root

INFO - CIS-DI-0008: Confirm safety of setuid/setgid files

\* setgid file: grwxr-xr-x usr/bin/expiry

\* setuid file: urwxr-xr-x usr/bin/sudo

. . .

#### Всё плохо

- На уровне Dockerfile
	- Мисконфигурации
- На уровне слоев образа
	- Неисполняемые файлы
		- Ключи, токены, пароли, сертифик аты, ...
	- Исполняемые файлы
		- LotL-атака, GTFOBins
		- Вредоносные программы
		- setuid/setgid файлы
- На уровне к ода
	- Известные уязвимости (CVE)

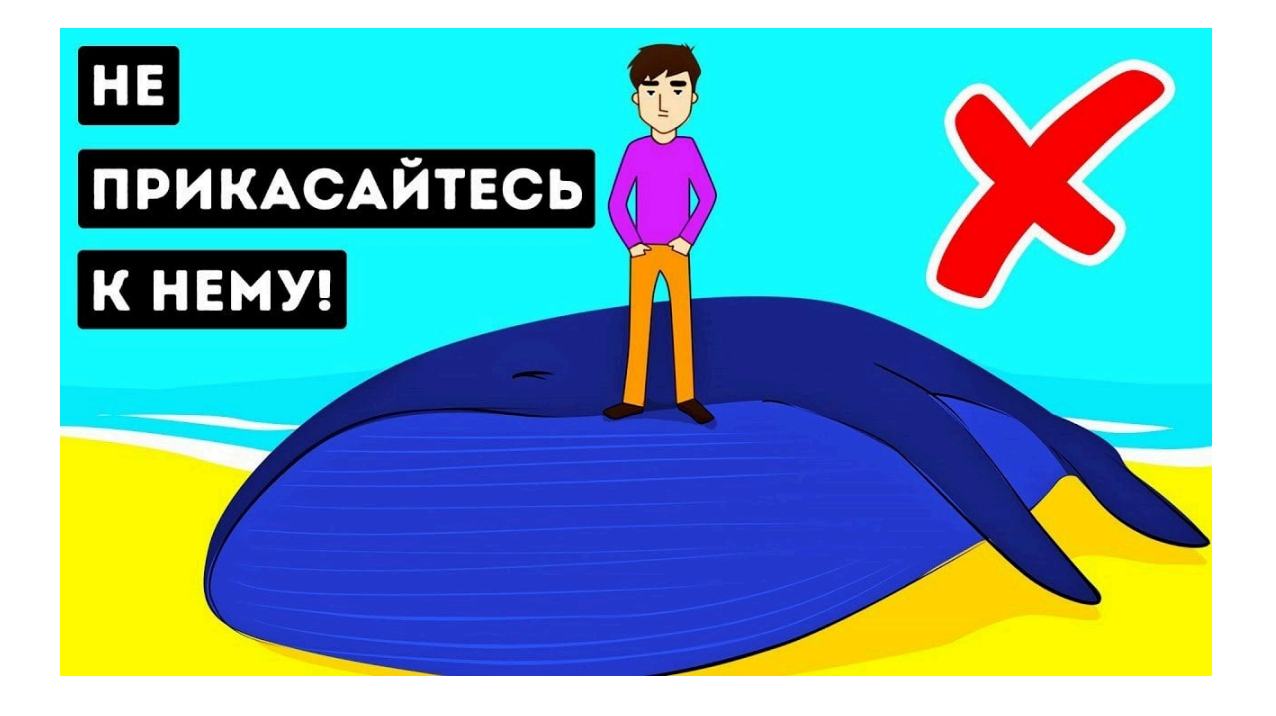

#### **Исправляем ситуацию**

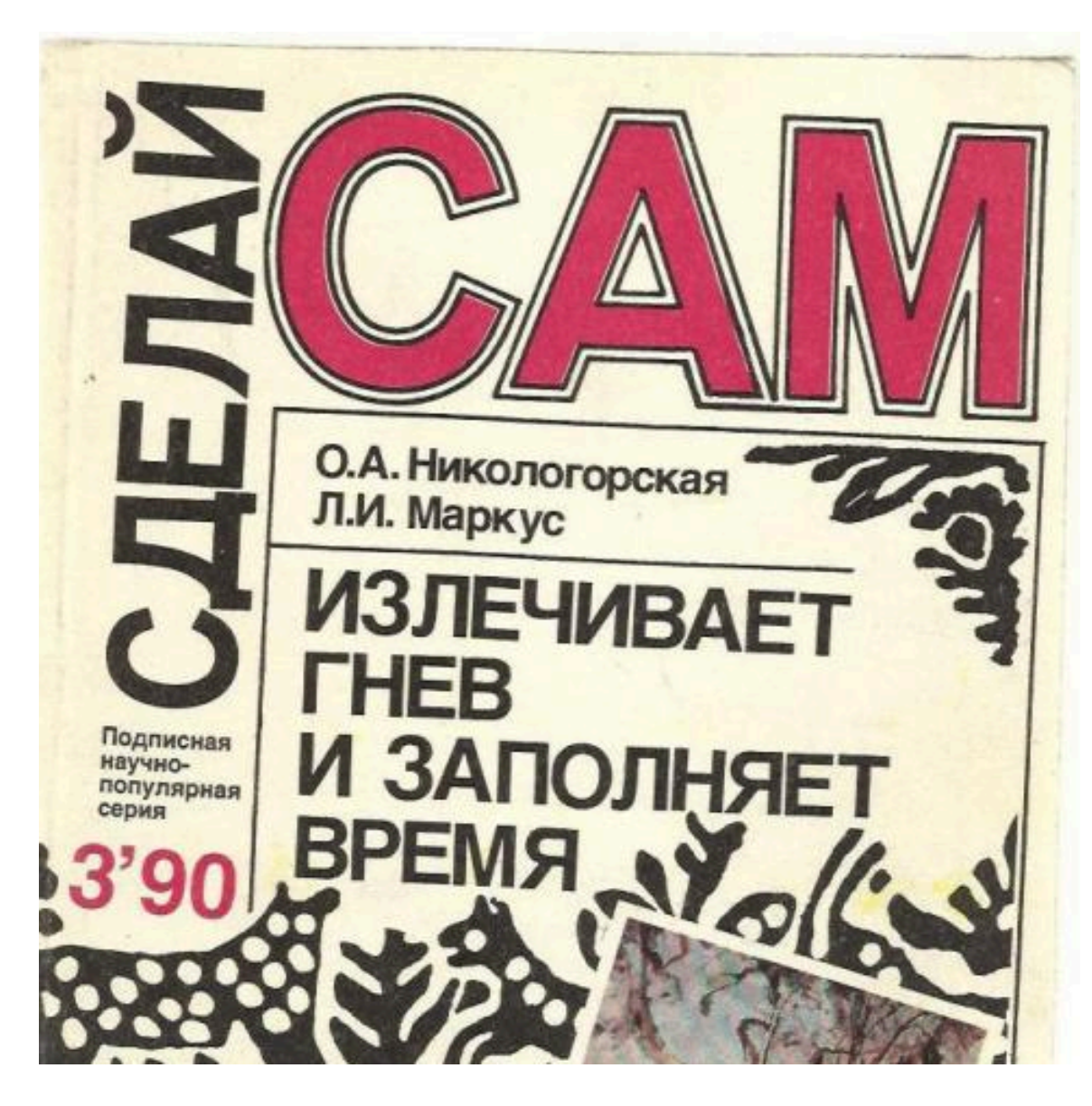

#### **Замена базового образа**

- gcr.io ([distroless\)](https://github.com/GoogleContainerTools/distroless)
- [Chainguard](https://www.chainguard.dev/)
- [SIGHUP](https://sighup.io/secure-containers/)
- $\bullet$  . . .

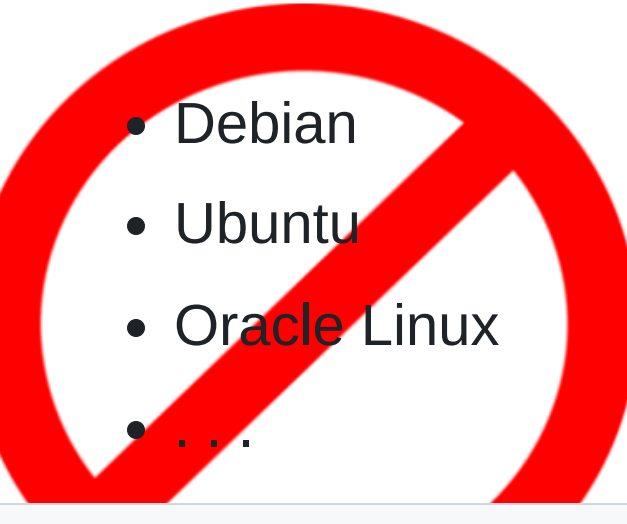

Выбрасываем ненужное

#### **Меняем слои**

#### **crane**

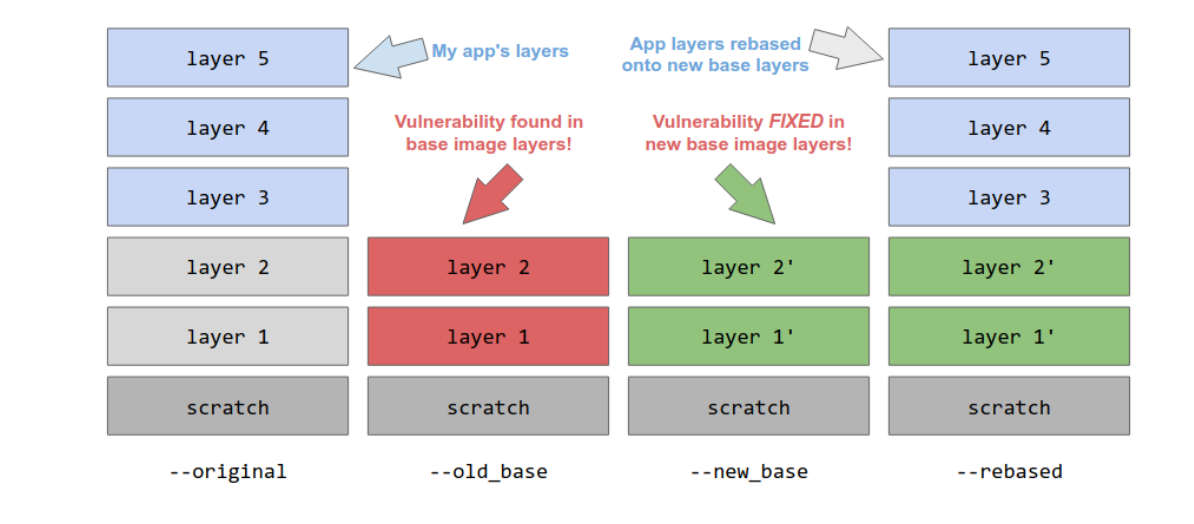

```
$ docker run -it --rm $IMG_NAME:latest \
                    head -1 /etc/os-release
PRETTY_NAME="Debian GNU/Linux 11 (bullseye)"
$ ./crane rebase $IMG_NAME:latest \
```

```
--old base=debian: latest \
```

```
--new base=debian:12 \setminus--tag=$IMG_NAME:rebased
```

```
$ docker run -it --rm $IMG_NAME:rebased \
                    head -1 /etc/os-release
PRETTY_NAME="Debian GNU/Linux 12 (bookworm)"
```
#### **Удаляем промежуточное**

#### **docker-squash**

```
$ docker history $IMAGE_NAME
IMAGE CREATED CREATED BY
c274f07a418f 20 minutes ago CMD ["/run.sh"]
<missing> 20 minutes ago RUN ... && rm -rf…
                           COPY id_rsa /root/.ssh/ # buildkit
. . .
```
\$ docker-squash -f 2 -t \$IMAGE\_NAME:squashed \$IMAGE\_NAME

```
$ docker save $IMAGE_NAME:squashed | tar -x -C .
```
\$ tar xvf f4152d. . .750c19 | grep "id\_rsa"

## Минифицируем образ

#### mint (ex-DockerSlim)

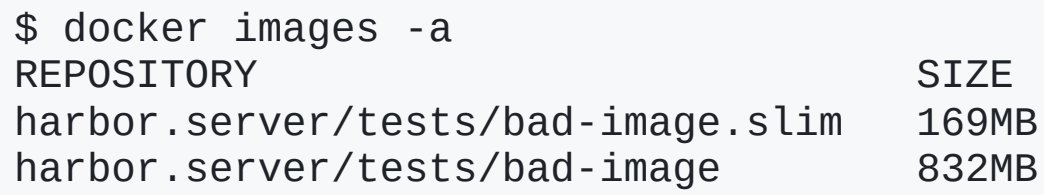

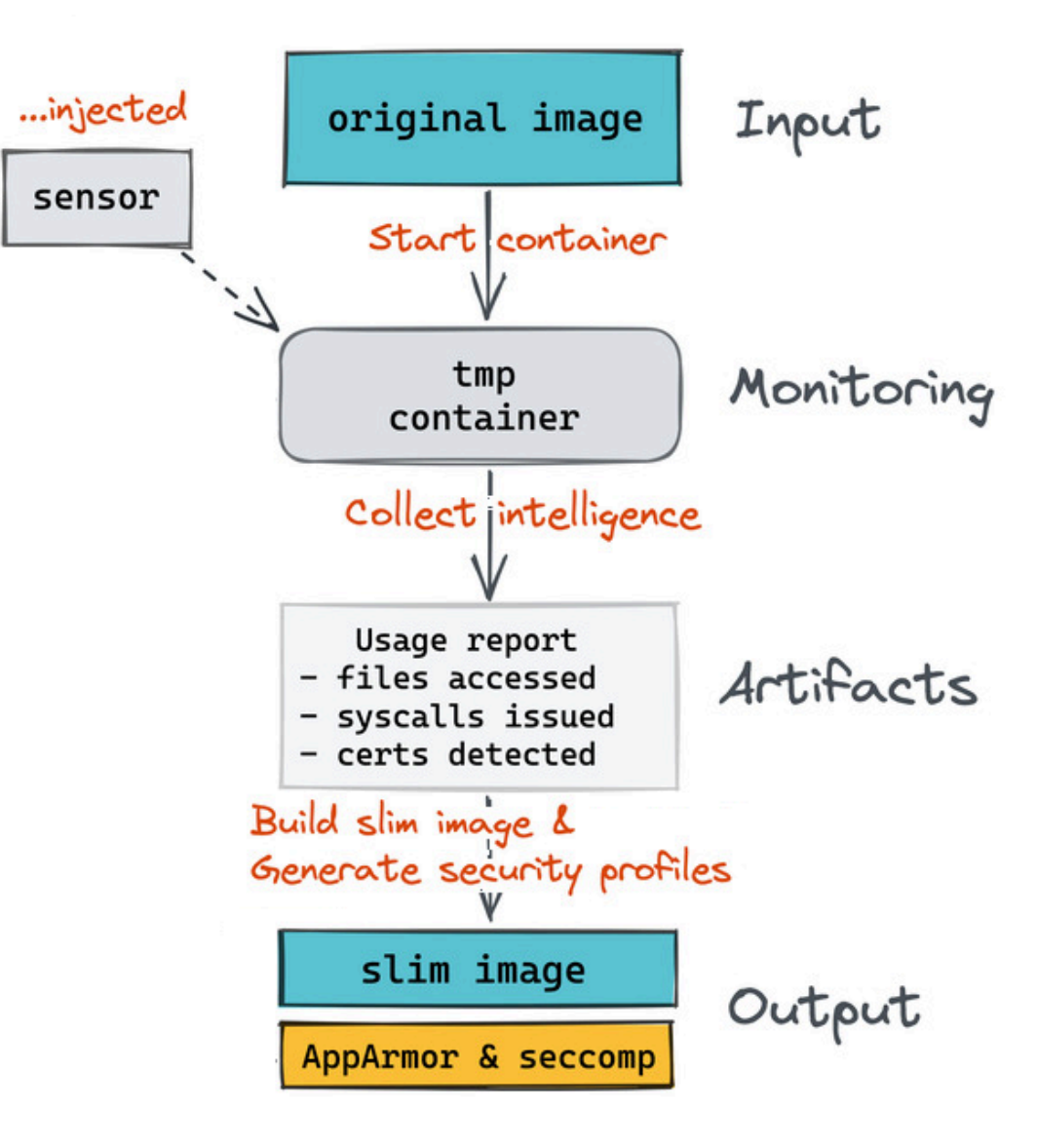

## **модифицируем с л о и**

#### **copacetic**

CLI tool for directly patching container images using reports from vulnerability scanners

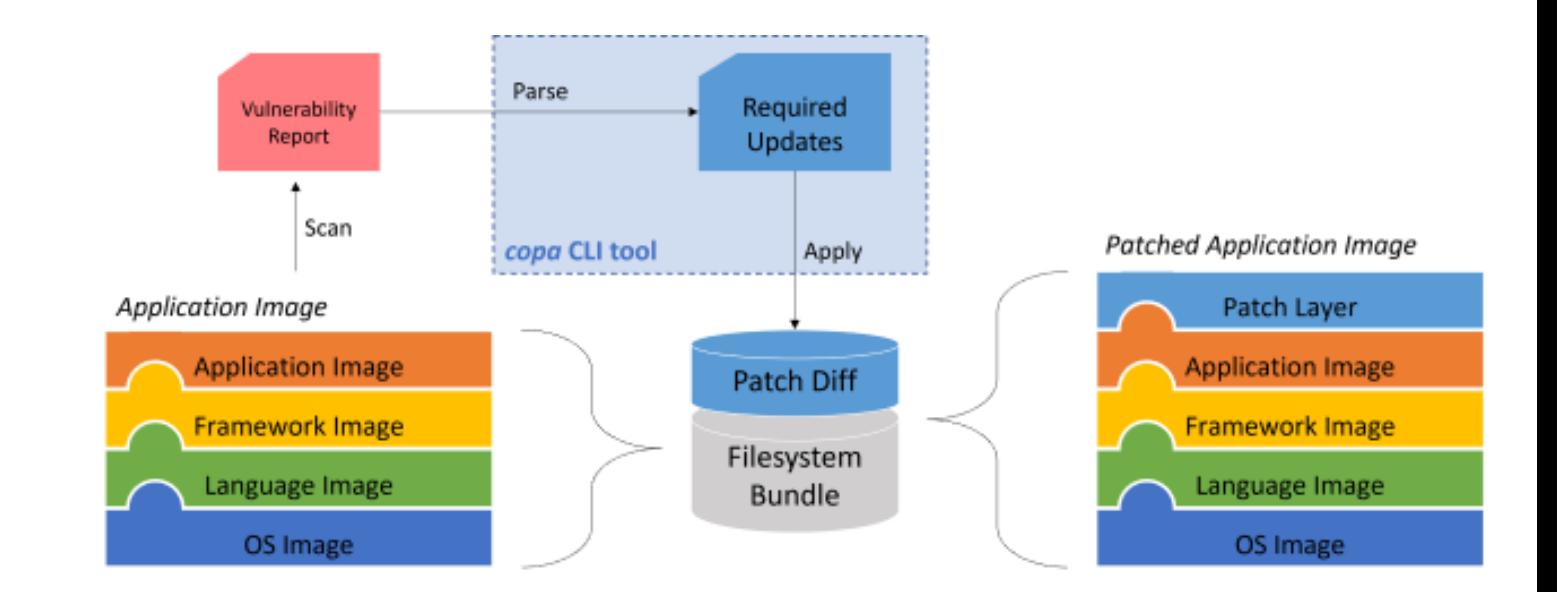

## **Модифицируем слои**

#### **copacetic**

\$ trivy image --vuln-type os --ignore-unfixed --scanners vuln \$IMAGE\_NAME Total: 8 (UNKNOWN: 0, LOW: 0, MEDIUM: 6, HIGH: 2, CRITICAL: 0)

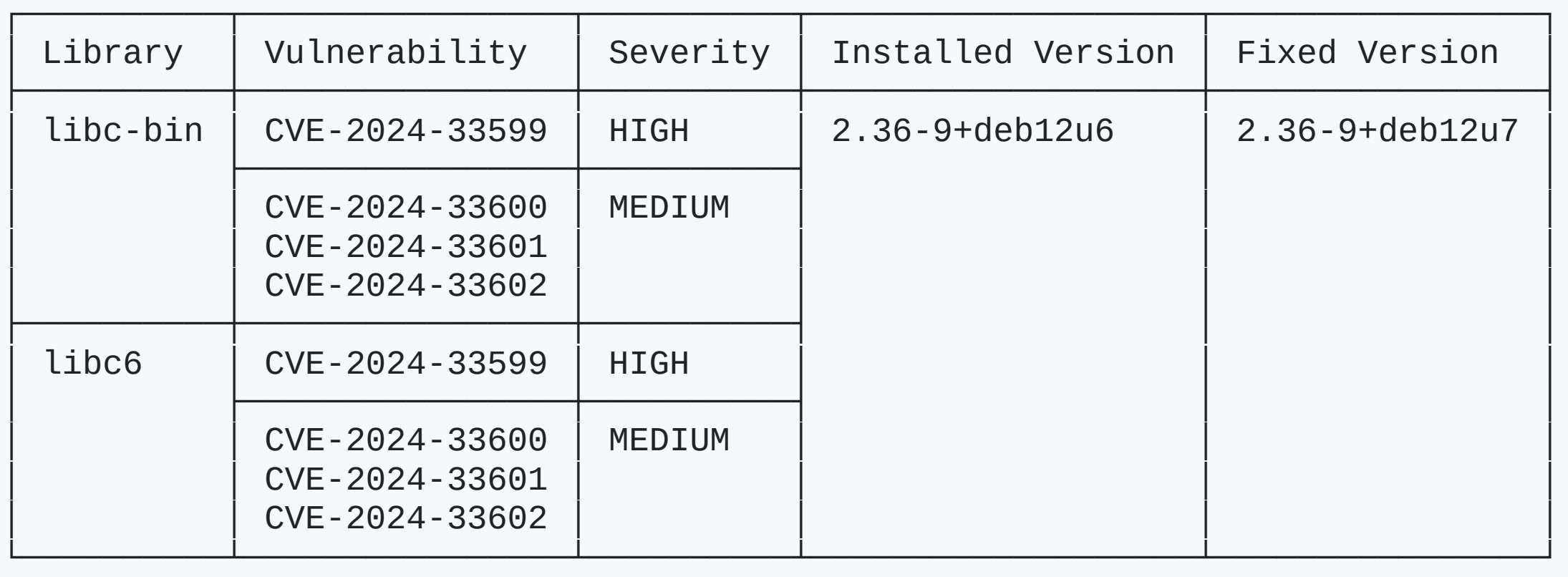

## **Модифицируем слои**

#### **copacetic**

. . .

```
$ trivy image --vuln-type os --ignore-unfixed -f json
                        -o bad-image.latest.json $IMAGE_NAME
```
\$ sudo ./copa patch -i \$IMAGE\_NAME -r bad-image.latest.json -t bad-image-patched

\$ trivy image --vuln-type os --ignore-unfixed --scanners vuln \$IMAGE\_NAME:bad-image-patched

Total: 0 (UNKNOWN: 0, LOW: 0, MEDIUM: 0, HIGH: 0, CRITICAL: 0)

## Недостатки Сора

- Новый образ больше
- Только от trivy
- Далеко не всё патчит
- Поддерживает только apk *M* apt

mount / from exec sh -c apt install --no-install-recommends --allow-change-held-packages -y libxml2 python3.7 qzip imagemagick-6common libc-bin libgmp-dev libkrb5support0 libtiff5 dpkg-dev libbsd0 libcurl4-openssl-dev libgnutls-openssl27 libkadm5clnt-mit11 li bx11-dev libcairo-gobject2 libncurses6 libpixman-1-0 libsglite3-0 libssl-dev libexpat1-dev libwebp-dev libx11-6 libxslt1.1 libcairo-scri pt-interpreter2 libexif-dev libjpeg62-turbo liblzma5 libpq-dev librsvg2-dev perl gnupg-utils libldap-common libmagickwand-6-headers libncurses5-dev libzstd1 libopenjp2-7 git-man gnupg gpg libc6 libldap-2.4-2 libopenexr-dev libpg5 perl-base libc-dev-bin libfribidi0 lib glib2.0-dev-bin libgnutlsxx28 libkadm5srv-mit11 libopenexr23 libcairo2 libfreetype6 unzip zlib1g libnettle6 openssl libaprutil1 libcair o2-dev libgnutls-dane0 libkrb5-3 libksba8 libmagickcore-6-headers libmaxminddb0 libp11-kit-dev libsasl2-2 icu-devtools libdjvulibre2 1 libsglite3-dev imagemagick libgmpxx4ldbl libp11-kit0 libpython3.7-minimal libxslt1-dev gpgsm imagemagick-6.g16 libglib2.0-0 libl zma-dev libmagickcore-6.q16-6 libperl5.28 gpg-agent ncurses-bin libmariadb-dev-compat libss2 git libcurl4 libde265-0 libdpkg-perl li bicu63 libk5crypto3 libssl1.1 libudev1 libwebp6 libx11-data libxml2-dev tzdata libmagickcore-6.q16-6-extra libmagickwand-dev libtas n1-6 libgssapi-krb5-2 libmagickcore-6.q16-dev libbz2-dev libc6-dev libcurl3-gnutls libext2fs2 libglib2.0-bin libgnutls30 libpcre2-8-0 li bmagickcore-dev libmagickwand-6.q16-6 libmagickwand-6.q16-dev ncurses-base libmariadb-dev python3.7-minimal apt dpkg libaptpkg5.0 libexpat1 libidn2-0 libjpeg-dev bzip2 libcom-err2 libfreetype6-dev librsvg2-2 libsasl2-modules-db comerr-dev dirmngr libkrb5dev libmagickcore-6-arch-config libncursesw5-dev libpython3.7-stdlib e2fsprogs gpgv libbz2-1.0 libgmp10 libkdb5-9 libpixman-1-dev librsvg2-common sudo gpgconf libdjvulibre-dev libexif12 libgcrypt20 libglib2.0-dev libncurses-dev xz-utils libgnutls28-dev libsvn1 lib tiffxx5 libtinfo6 libwebpmux3 linux-libc-dev libdjvulibre-text libtiff-dev libunbound8 curl gnupg-l10n gpg-wks-server libglib2.0-data lib hogweed4 libtasn1-6-dev perl-modules-5.28 krb5-multidev libgssrpc4 libsystemd0 nettle-dev libidn2-dev zlib1g-dev liblz4-1 libmaxmi nddb-dev libncursesw6 libwebpdemux2 mariadb-common subversion gir1.2-rsvg-2.0 gpg-wks-client libicu-dev libjpeg62-turbo-dev lib mariadb3 libopenjp2-7-dev && apt clean -y

#### **Закрываем проблемы в "статике"**

- На уровне Dockerfile
	- Модификация слоёв  $\circ$
- На уровне слоев образа
	- Неисполняемые файлы
		- docker-squash  $\blacksquare$
	- Исполняемые файлы
		- Минималистичный базовый образ  $\mathbf{r}$
- На уровне кода
	- Известные уязвимости (CVE)
		- Минималистичный базовый образ  $\Box$
		- Последние версии библиотек  $\Box$

## **На уровне Kubernetes**

SecurityContext holds security configuration that will be applied to a container

PodSecurityContext holds pod-level security attributes and common container settings.

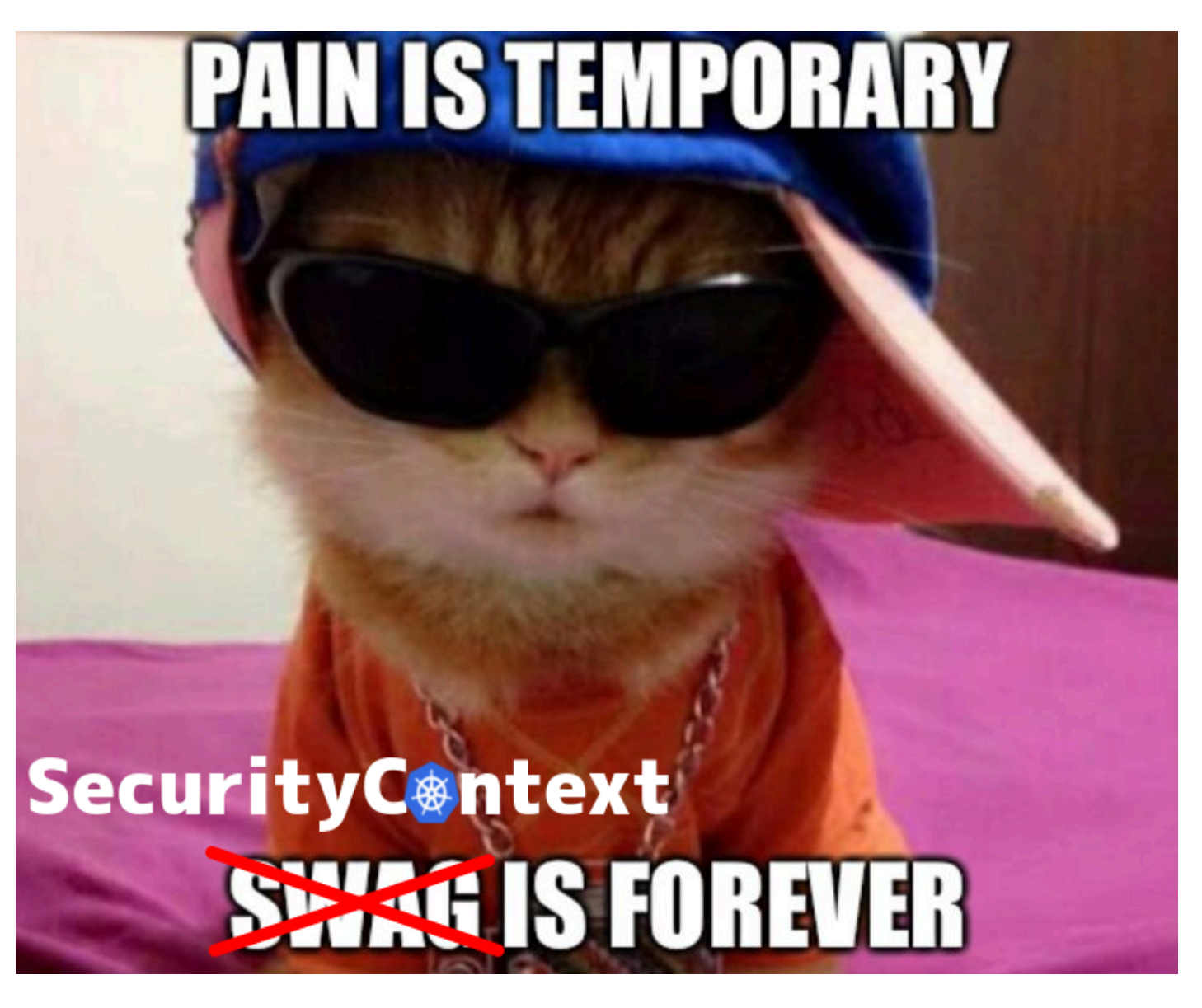

#### **SecurityContext vs PodSecurityContext**

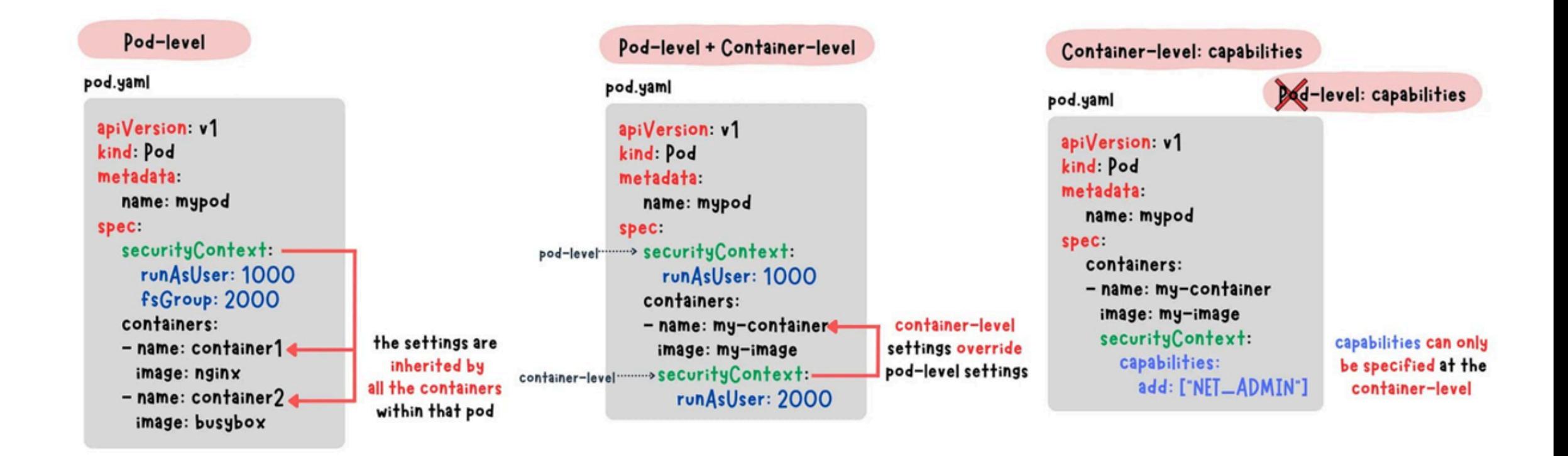

## **privileged**

Run container in privileged mode. Processes in privileged containers are essentially equivalent to root on the host. Defaults to **false**.

#### containers:

- name: my-best-app image: my-best-container securityContext: privileged: false

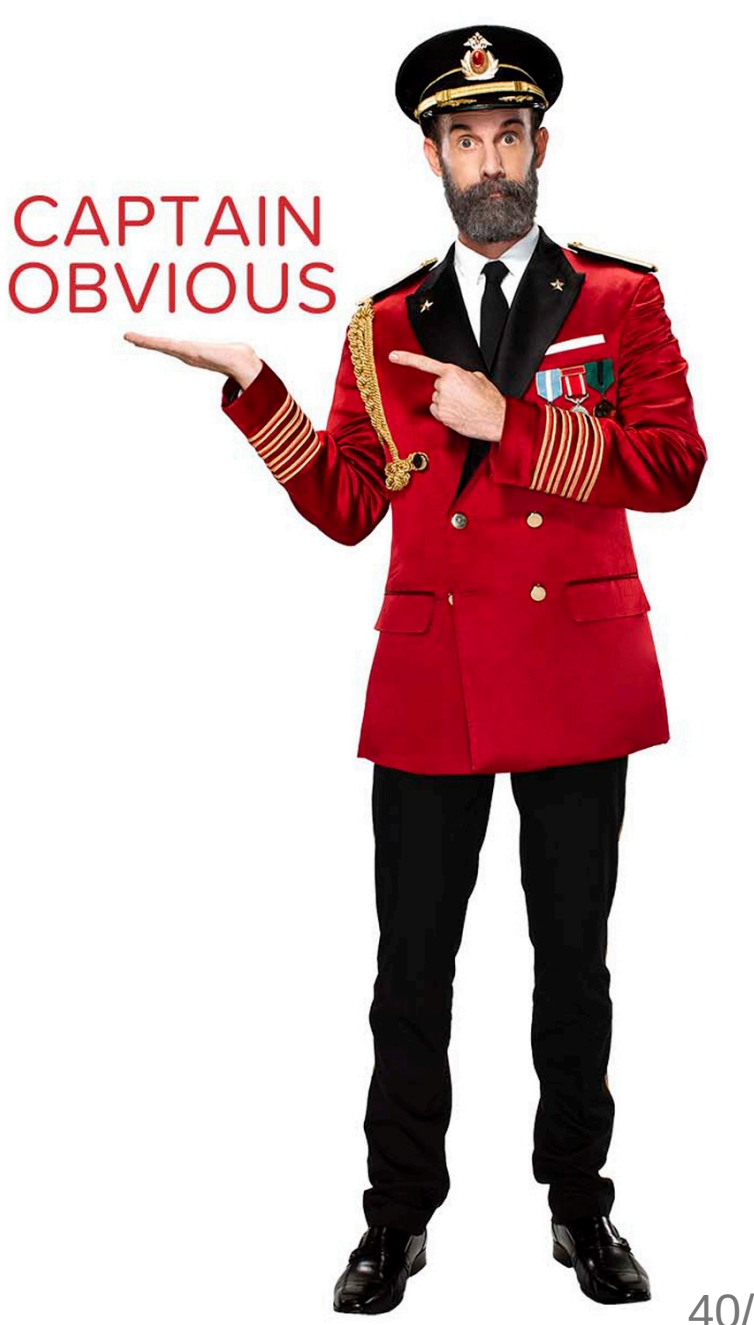

## **privileged**

```
$ docker run -it --rm $IMAGE_NAME sh -c 'apt install -y libcap2-bin;
                                        capsh --print | grep Current:'
```
. . . . . . . . . . .  $\mathbf{r}$ Current: cap\_chown,cap\_dac\_override,cap\_fowner,cap\_fsetid,cap\_kill, cap\_setgid,cap\_setuid,cap\_setpcap,cap\_net\_bind\_service,cap\_net\_raw, cap\_sys\_chroot,cap\_mknod,cap\_audit\_write,cap\_setfcap=ep

```
$ docker run -it --rm --privileged $IMAGE_NAME sh -c 'apt install -y libcap2-bin;
                                      capsh --print | grep Current:'
```
. . . Current: =ep

> If the capability set show =ep, that means it has all the capabilities from the bounding set

#### **allowPrivilegeEscalation**

AllowPrivilegeEscalation controls whether a process can gain more privileges than its parent process. Default: **true**

allowPrivilegeEscalation выставляем в false , что бы запретить процессам повышать привелегии через sudo , setuid

containers:

- name: my-best-container securityContext: allowPrivilegeEscalation: false

#### **capabilities**

Adds and removes POSIX capabilities from running containers

- CAP\_CHOWN
- CAP\_DAC\_OVERRIDE
- CAP\_DAC\_READ\_SEARCH
- CAP\_SETUID
- CAP\_SETGID
- CAP\_NET\_RAW
- CAP\_SYS\_ADMIN
- CAP\_SYS\_PTRACE
- CAP\_SYS\_MODULE
- CAP\_FOWNER
- CAP\_SETFCAP

- . . .

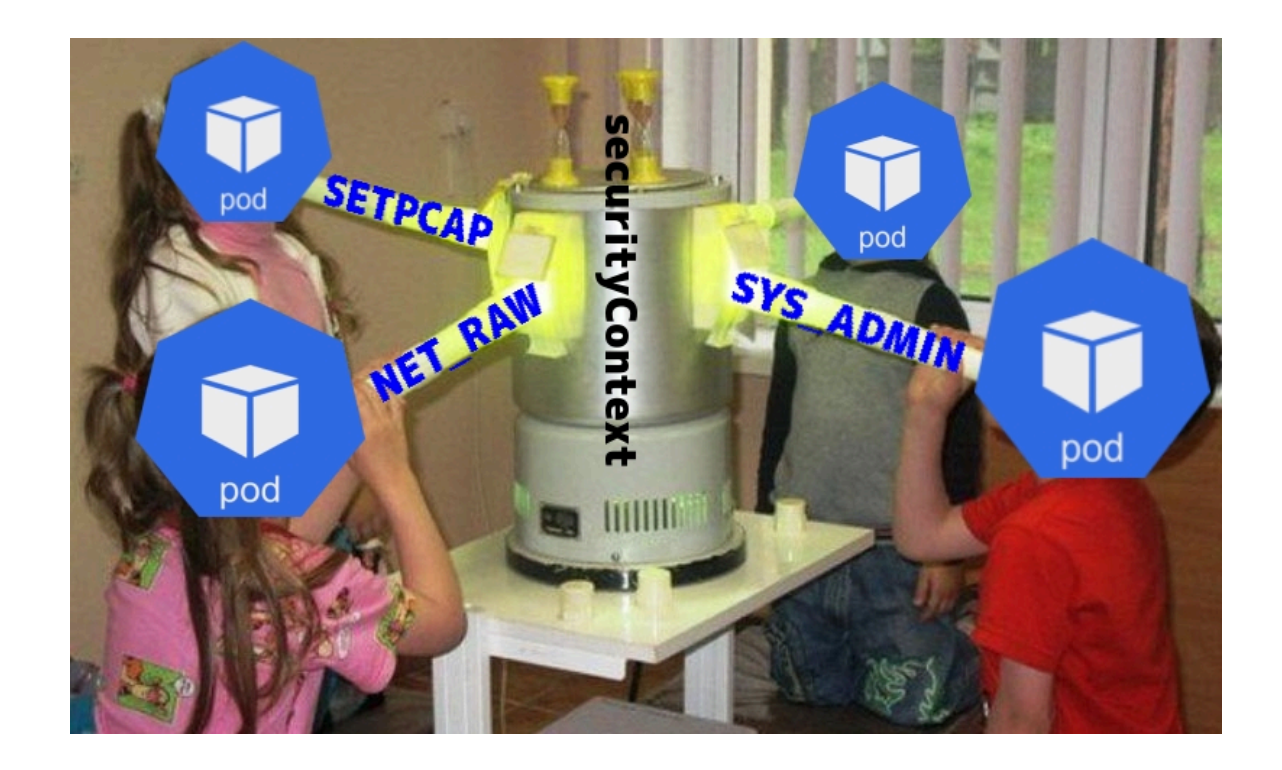

#### **capabilities practice**

#### containers:

- name: payment image: nginx securityContext: capabilities: drop: - all add:<br>|- NET\_BIND\_SERVICE
	-

#### **Linux capabilities u Kubernetes**

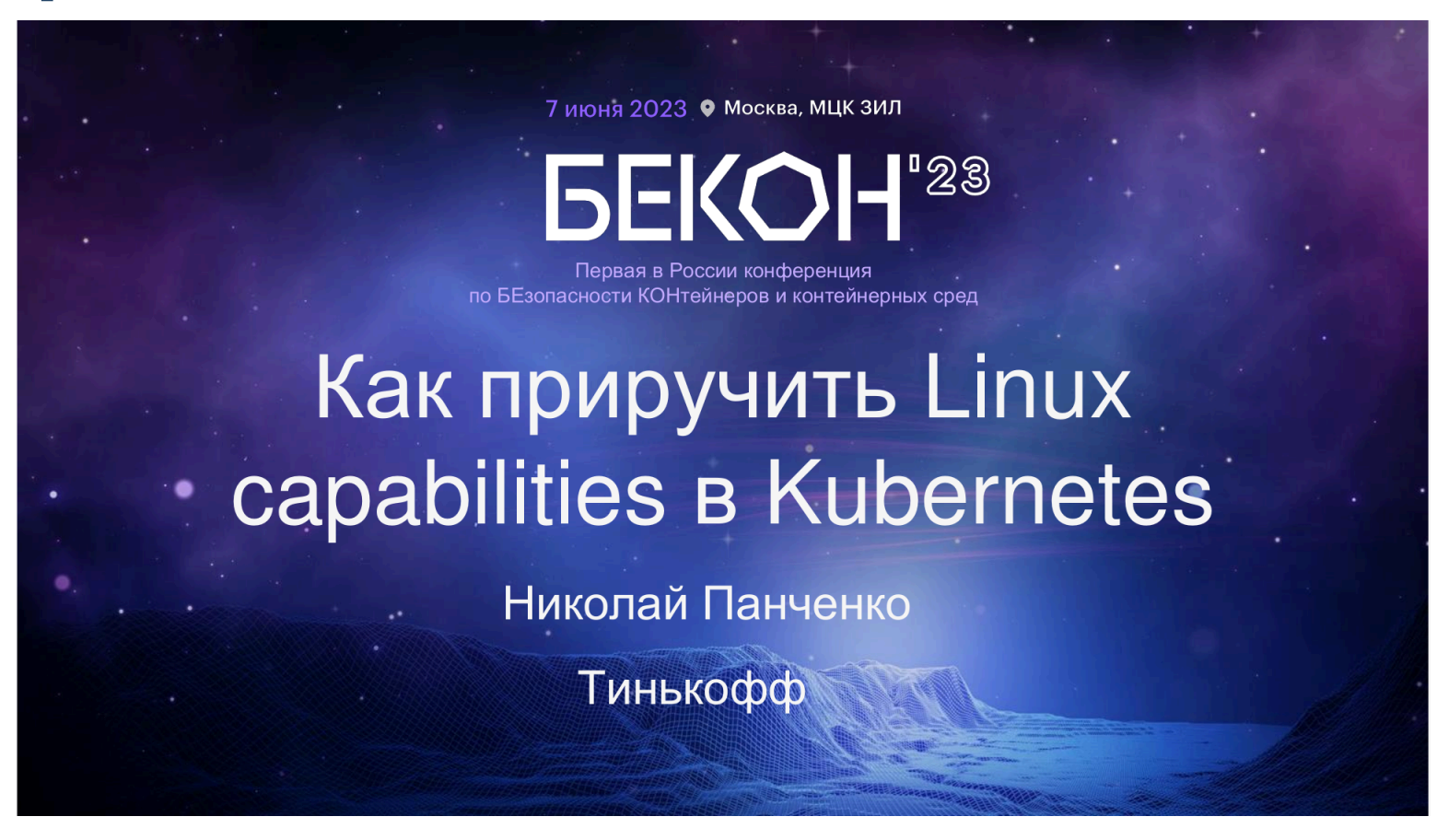

#### **appArmorProfile**

AppArmor is a Mandatory Access Control (MAC) security system. Its aim is to provide an easy-to-use security system targeted at securing individual applications by defining and restricting what resources and application has access to and can share

appArmorProfile is the AppArmor options to use by this container

#### appArmorProfile practice

```
NODES=($(kubectl get nodes -o name))
```

```
for NODE in ${NODES[*]}; do ssh $NODE 'sudo apparmor_parser -q <<EOF
#include <tunables/global>
```

```
profile my-app flags=(attach_disconnected) {
 #include <abstractions/base>
```

```
\frac{1}{2}, usr/}bin/myapp mixr,
  /etc/modules.conf r,
\mathcal{F}EOFdone
```
#### **AppArmor** *u* **Kubernetes**

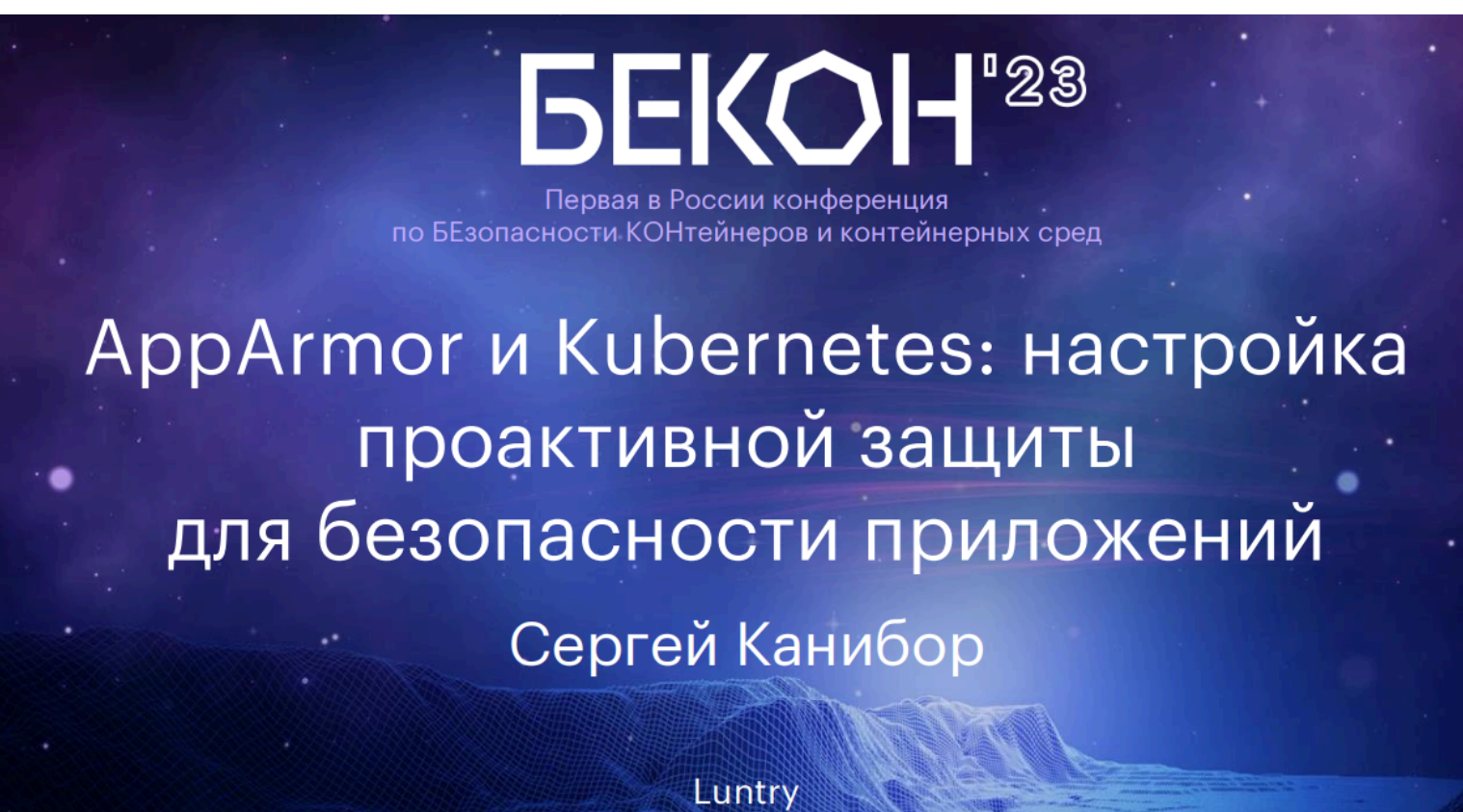

#### **seccompProfile**

SeccompProfile defines a pod/container's seccomp profile settings

```
apiVersion: v1
kind: Pod
. . .
spec:
  securityContext:
    seccompProfile:
      type: Localhost
      localhostProfile: file.json
  containers:
  - name: my-best-app
    image: my-best-container:latest
    securityContext:
      allowPrivilegeEscalation: false
```

```
\{"defaultAction": "SCMP_ACT_ERRNO"
,
    "syscalls": [
         {
              "names": [
                   . . .
                   "read"
,
                   "write"
,
                   "exit"
,
                   . . .
              ],
              "action": "SCMP_ACT_ALLOW"
         }
    \mathbf{I}}
```
#### **Default Seccomp**

SeccompDefault enables the use of RuntimeDefault as the default seccomp profile for all workloads. Default: **false**

RuntimeDefault отличаются

- [Docker/Moby](https://github.com/moby/moby/blob/v26.1.3/profiles/seccomp/default.json)
- $\bullet$  [cri-o](https://github.com/cri-o/cri-o/blob/main/internal/config/seccomp/seccomp.go)
- [containerd](https://github.com/containerd/containerd/blob/main/contrib/seccomp/seccomp_default.go)

## **readOnlyRootFilesystem**

Whether this container has a readonly root filesystem. Default is **false**.

```
containers:
  image: my-best-container:latest
  name: my-best-app
  securityContext:
        readOnlyRootFilesystem: true
```
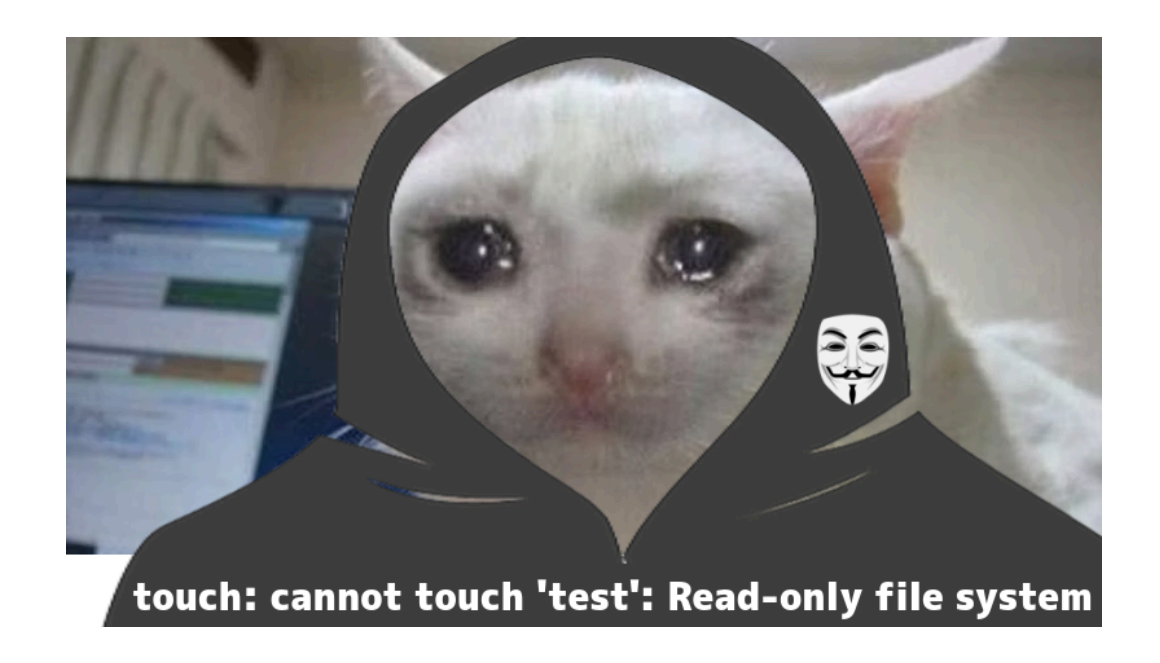

#### **runAsNonRoot**

Indicates that the container must run as a non-root user

```
$ docker ps -a -q | xargs docker inspect -f
    '{{.Id}}: User {{if .Config.User}}{{.Config.User}}{{else}}root{{end}}'
```
be8e6c. . .04e12e: User root

containers:

- name: my-best-app securityContext: runAsNonRoot: true

Error: container has runAsNonRoot and image will run as root (pod: "my-best-pod. . ." , . . .)

#### **runAsUser/runAsGroup**

The UID to run the entrypoint of the container process Defaults to user specified in image metadata if unspecified

The GID to run the entrypoint of the container process Uses runtime default if unset

spec: securityContext: runAsUser: 1000 runAsGroup: 1000

Exception in thread "main" java.lang.IllegalStateException: Unable to create the directory [/tomcat.8888] to use as the base directory at org.apache.catalina.startup.Tomcat.initBaseDir(Tomcat.java:847) at org.apache.catalina.startup.Tomcat.getServer(Tomcat.java:613) at org.apache.catalina.startup.Tomcat.getEngine(Tomcat.java:586) at org.apache.catalina.startup.Tomcat.getHost(Tomcat.java:570) at launch.Main.main(Main.java:20) 53/69

#### fix runAsUser

Возможно иногда решить через:

- initContainer
- supplementalGroups

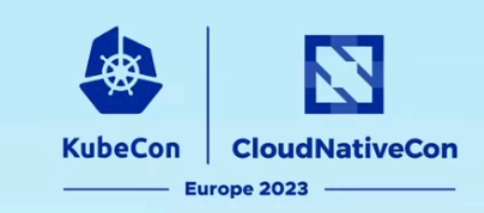

#### **Least Privilege Containers: Keeping** a Bad Day from Getting Worse

Greg Castle & Vinayak Goyal, Google

#### **hostUsers**

Use the host's user namespace.

Defaults to **true**.

Setting false is useful for mitigating container breakout vulnerabilities even allowing users to run their containers as root without actually having root privileges on the host

#### **UserNamespacesSupport practice**

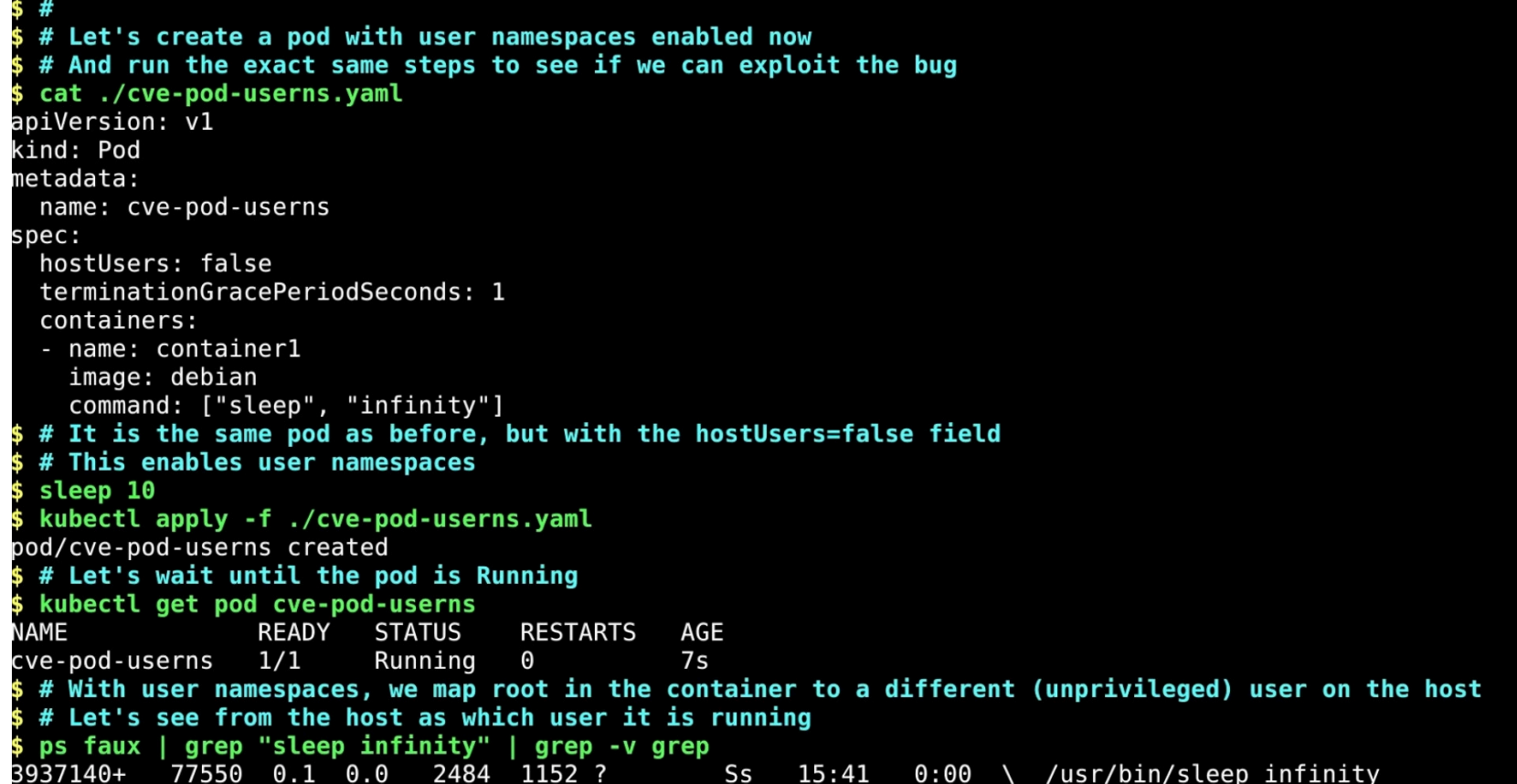

## **NetworkPolicy**

NetworkPolicies are an application-centric construct which allow you to specify how a pod is allowed to communicate with various network "entities" over the network.

#### **NetworkPolicy**

```
apiVersion: networking.k8s.io/v1
kind: NetworkPolicy
metadata:
   name: network-policy
   namespace: default
spec:
   podSelector:
     matchLabels:
       app: pod-two
   policyTypes:
    - Ingress
    - Egress
   ingress:
    - from:
      - podSelector:
           matchLabels:
             app: pod-one
   egress:
    - to:
      - podSelector:
           matchLabels:
              app: pod-one
```
kubectl exec -it my-best-pod -- curl -I -L evil.site curl: (6) Couldn't resolve host 'evil.site'

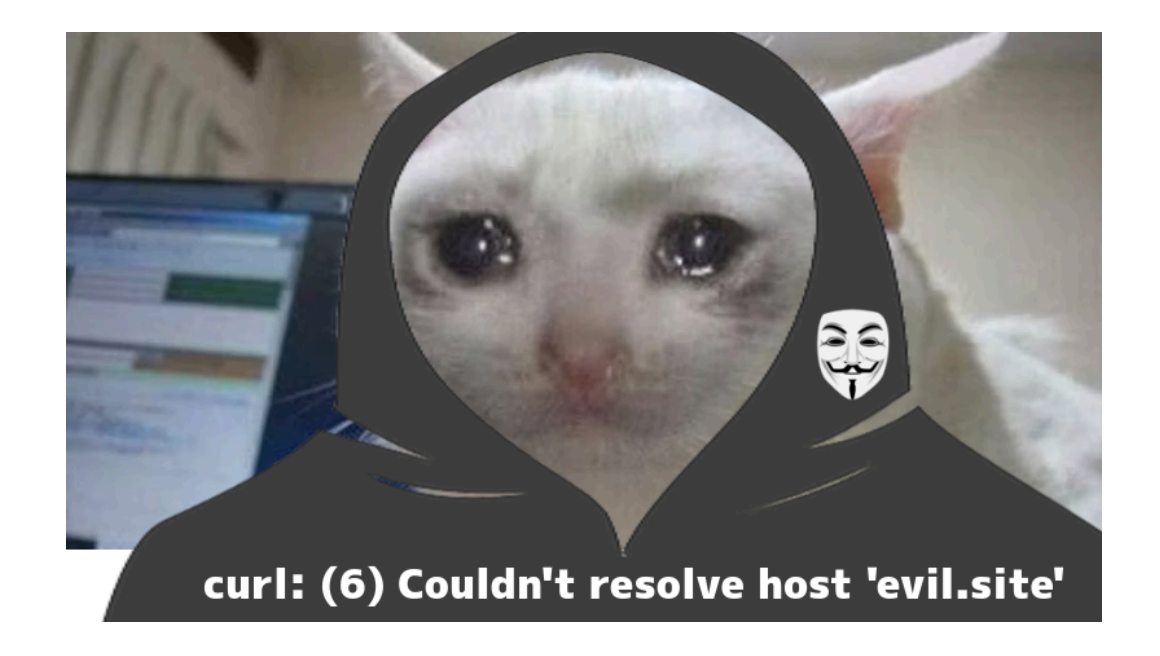

#### **Закрываем проблемы в "динамике"**

- На уровне Dockerfile
	- $\circ$  X
- На уровне слоев образа
	- Неисполняемые файлы

 $\blacksquare$ 

- Исполняемые файлы
	- privileged, alloPrivelegeEscalation, capabilities, appArmorProfile, seccompProfile, readOnlyRootFilesystem, NetworkPolicy
	- runAsUser/runAsGroup, runAsNonRoot, hostUsers (setuid/setguid-файлы)
- На уровне кода
	- Известные уязвимости (CVE)
		- privileged, alloPrivelegeEscalation, capabilities, appArmorProfile, seccompProfile, readOnlyRootFilesystem, NetworkPolicy

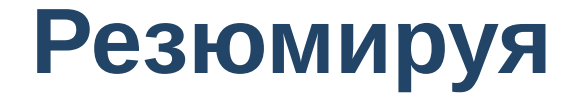

# Решаю **ВОПООСИК**

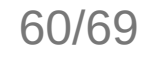

## **Dockle: update, upgrade...**

#### **Примеры**

- /bin/sh -c apt-get update
- /bin/sh -c apt-get install -y git sudo curl gosu ncat  $\bullet$
- /bin/sh -c apt-get dist-upgrade -s  $\bullet$

#### **Что делаем?**

## **Dockle: update, upgrade...**

#### **Примеры**

- /bin/sh -c apt-get update
- /bin/sh -c apt-get install -y git  $\bullet$ sudo curl gosu ncat
- /bin/sh -c apt-get dist-upgrade -s

#### **Что делаем?**

Принимаем тяжесть бытия

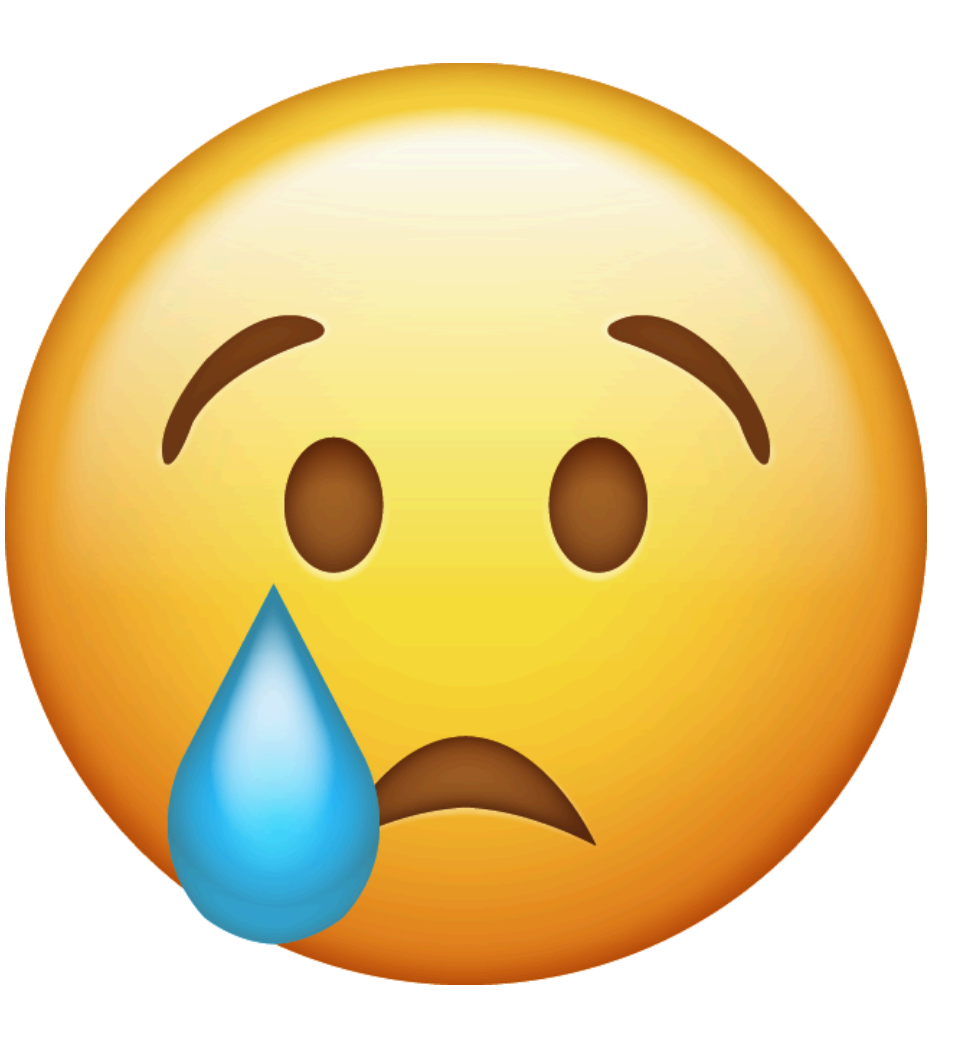

#### **Миллионы** исполняемых файлов (LotL-атаки)

- Модифицируем слои
- Выбрасываем ненужное
- $\bullet$  Патчим
- Сетевые политики
- Параметры Kubernetes
- Делаем ReadOnly файловую систему
- Привилегии, capabilities,...
- ... ВСЁ, что бы решить проблемы в будущем

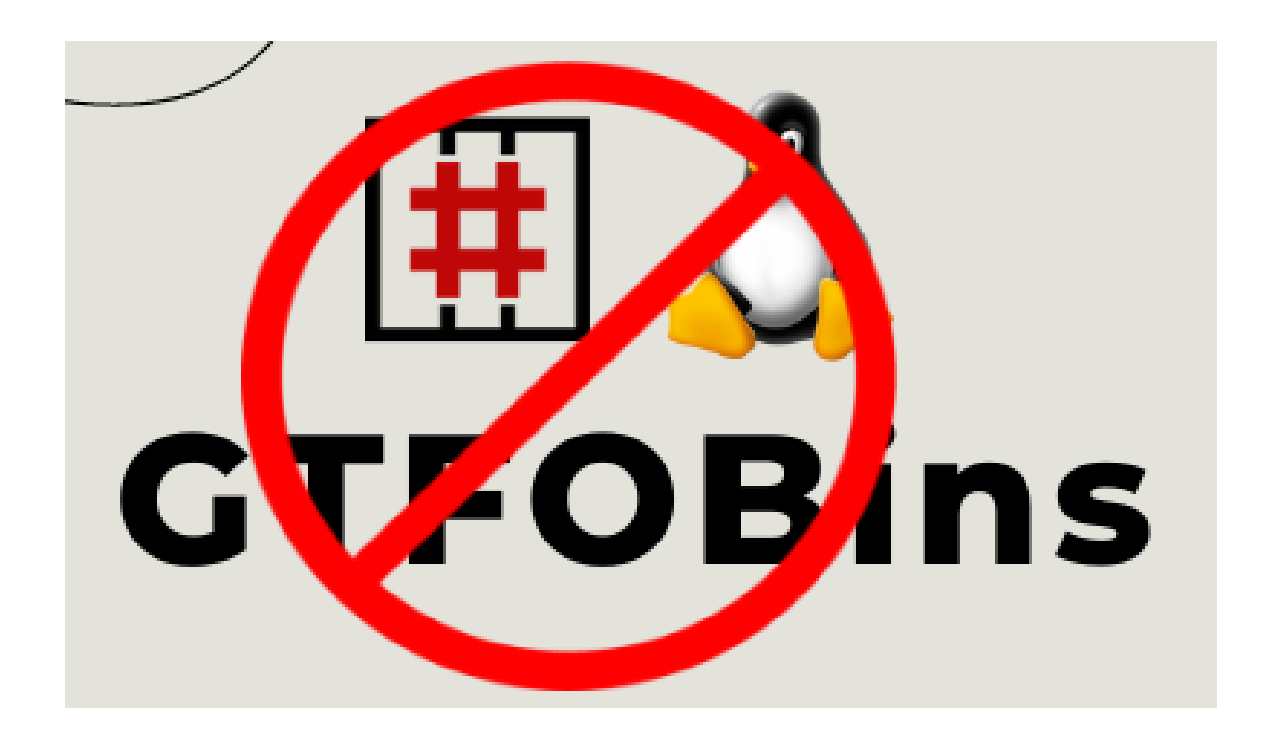

#### **Миллионы CVE**

- Модифицируем слои
- Выбрасываем ненужное
- $\bullet$  Патчим
- Сетевые политики
- Параметры Kubernetes
- Делаем ReadOnly файловую систему
- Привилегии, capabilities,...
- ... ВСЁ, что бы решить проблемы в будущем

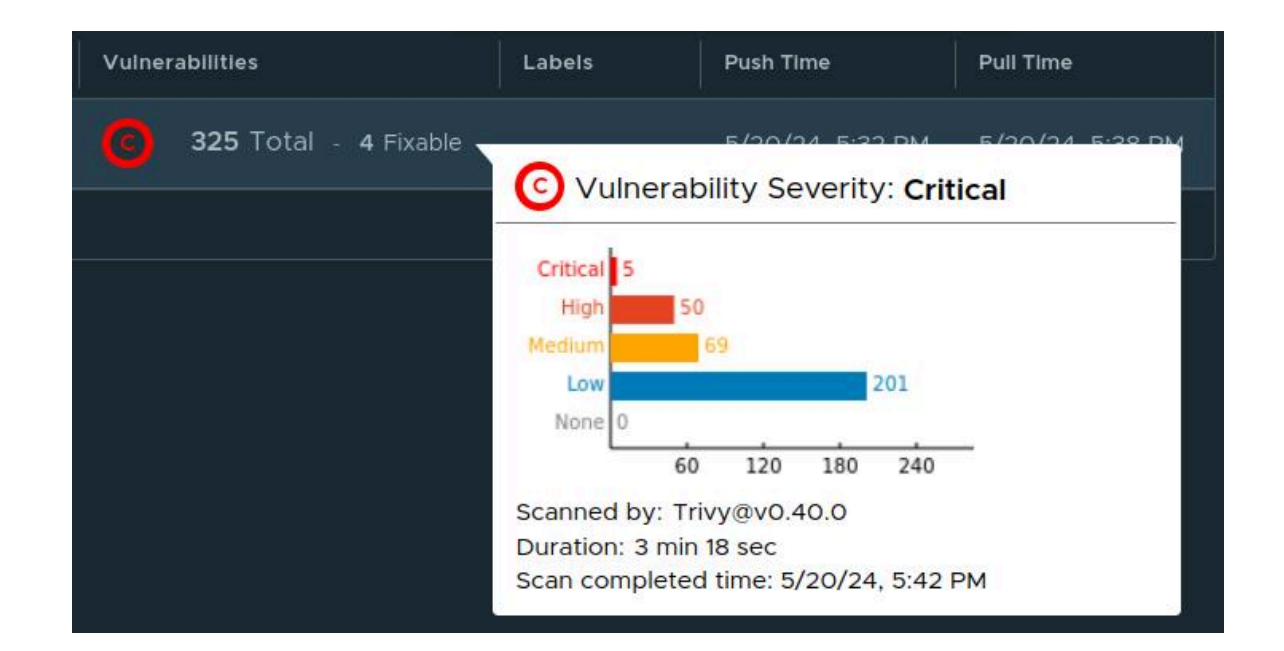

## **Чувствительная информация**

- Модифицируем слои
	- docker-squash
	- crane
	- mint

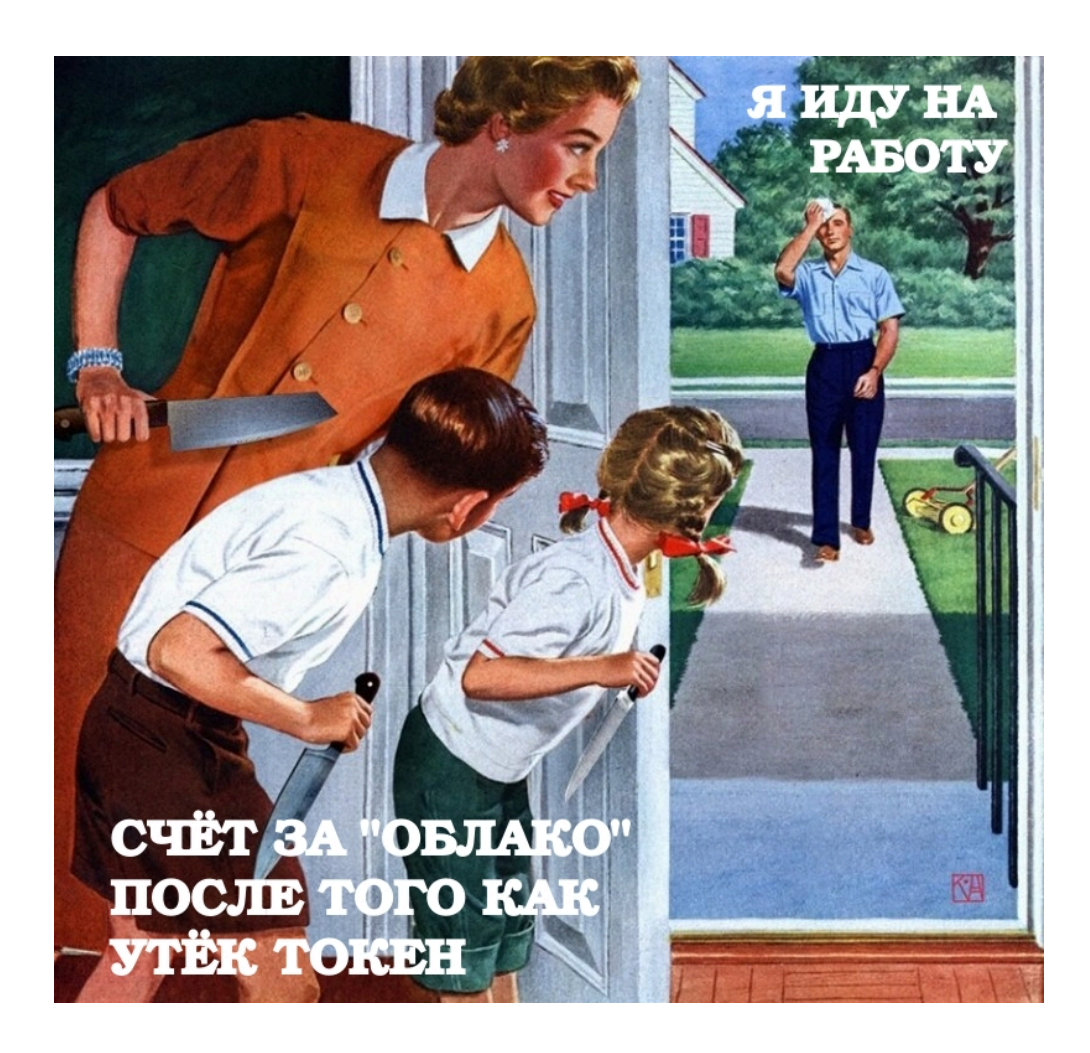

#### Пользователи, SUID...

- "Статика"
	- Модифицируем слои
	- Выбрасываем ненужное
	- ⊙ Патчим
- Параметры накладывающие ограничения на пользователя
	- runAsNonRoot
	- runAsUser/runAsGroup
	- allowPrivilegeEscalation
	- UserNamespacesSupport

#### **Вместо заключения**

- Контейнеры и Kubernetes позволяют митигировать разные проблемы и хорошо харденить среду выполнения
- Никогда не сдавайся

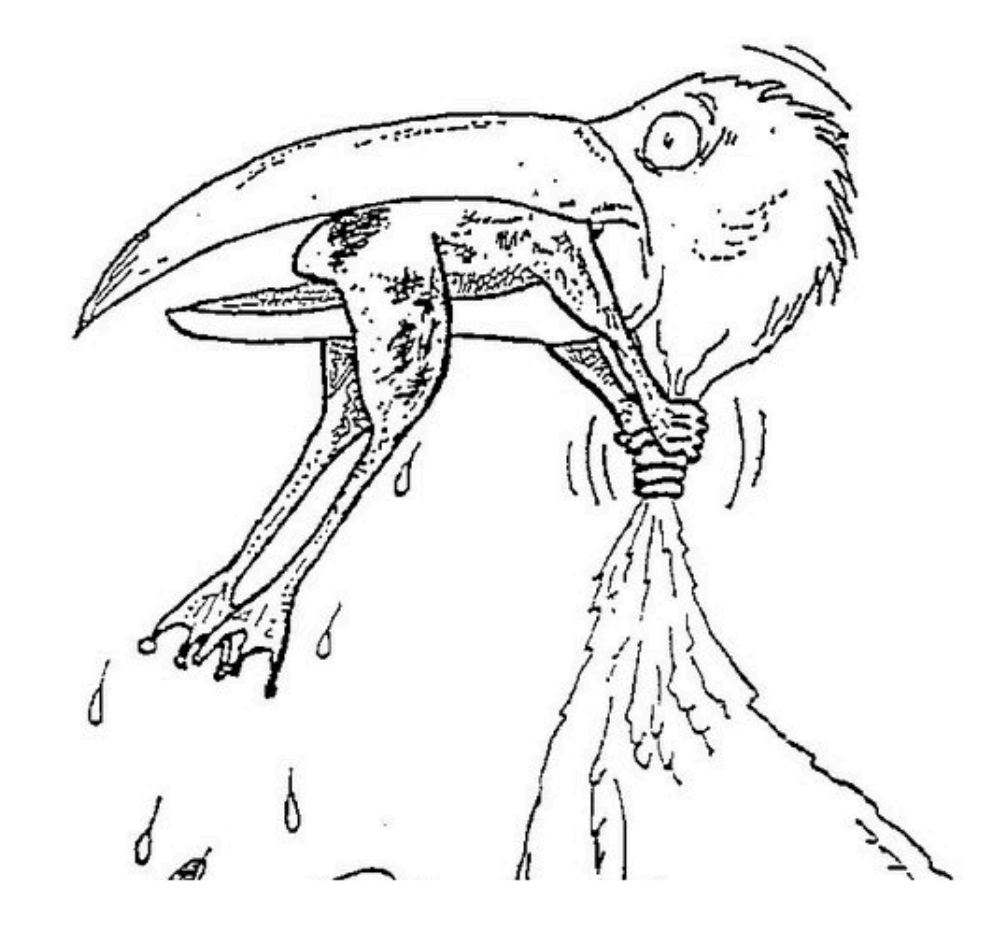

#### **Полезные ссылки**

- [Docker security best practices](https://docs.docker.com/develop/security-best-practices/)
- [CIS Docker Benchmark](https://www.cisecurity.org/benchmark/docker)
- [Configure a Security Context for a Pod or Container](https://kubernetes.io/docs/tasks/configure-pod-container/security-context/)
- [Как собрать контейнер и не вооружить хакера](https://habr.com/ru/companies/oleg-bunin/articles/799773/)
- [10 Kubernetes Security Context, которые необходимо понимать](https://habr.com/ru/articles/549076/)

5 июня 2024 • Москва, LOFT HALL#2

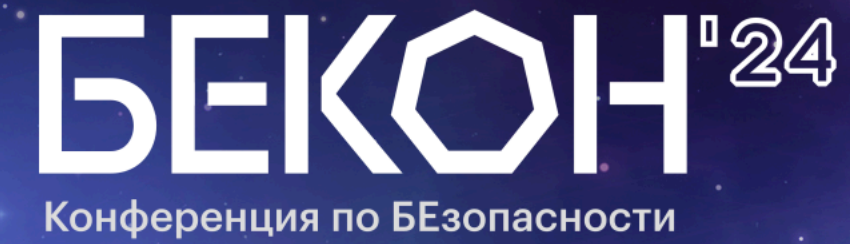

КОНтейнеров и контейнерных сред

# Спасибо за внимание!

site: [luntry.ru](https://luntry.ru/) tg: [@rusdacent](https://t.me/rusdacent) channel: [@tech\\_b0lt\\_Genona](https://t.me/tech_b0lt_Genona) 69/69